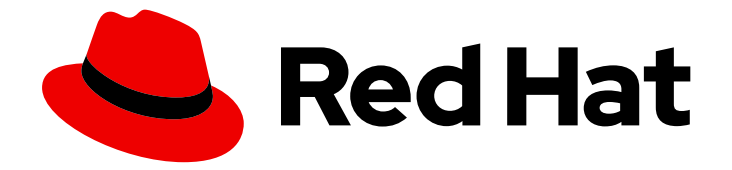

# Red Hat OpenStack Platform 17.0

# Creating and Managing Images

Creating and managing images

Last Updated: 2024-03-21

Creating and managing images

OpenStack Team rhos-docs@redhat.com

# Legal Notice

Copyright © 2024 Red Hat, Inc.

The text of and illustrations in this document are licensed by Red Hat under a Creative Commons Attribution–Share Alike 3.0 Unported license ("CC-BY-SA"). An explanation of CC-BY-SA is available at

http://creativecommons.org/licenses/by-sa/3.0/

. In accordance with CC-BY-SA, if you distribute this document or an adaptation of it, you must provide the URL for the original version.

Red Hat, as the licensor of this document, waives the right to enforce, and agrees not to assert, Section 4d of CC-BY-SA to the fullest extent permitted by applicable law.

Red Hat, Red Hat Enterprise Linux, the Shadowman logo, the Red Hat logo, JBoss, OpenShift, Fedora, the Infinity logo, and RHCE are trademarks of Red Hat, Inc., registered in the United States and other countries.

Linux ® is the registered trademark of Linus Torvalds in the United States and other countries.

Java ® is a registered trademark of Oracle and/or its affiliates.

XFS ® is a trademark of Silicon Graphics International Corp. or its subsidiaries in the United States and/or other countries.

MySQL<sup>®</sup> is a registered trademark of MySQL AB in the United States, the European Union and other countries.

Node.js ® is an official trademark of Joyent. Red Hat is not formally related to or endorsed by the official Joyent Node.js open source or commercial project.

The OpenStack ® Word Mark and OpenStack logo are either registered trademarks/service marks or trademarks/service marks of the OpenStack Foundation, in the United States and other countries and are used with the OpenStack Foundation's permission. We are not affiliated with, endorsed or sponsored by the OpenStack Foundation, or the OpenStack community.

All other trademarks are the property of their respective owners.

# Abstract

This guide provides procedures for creating and managing images, and procedures for configuring the Image service (glance).

# Table of Contents

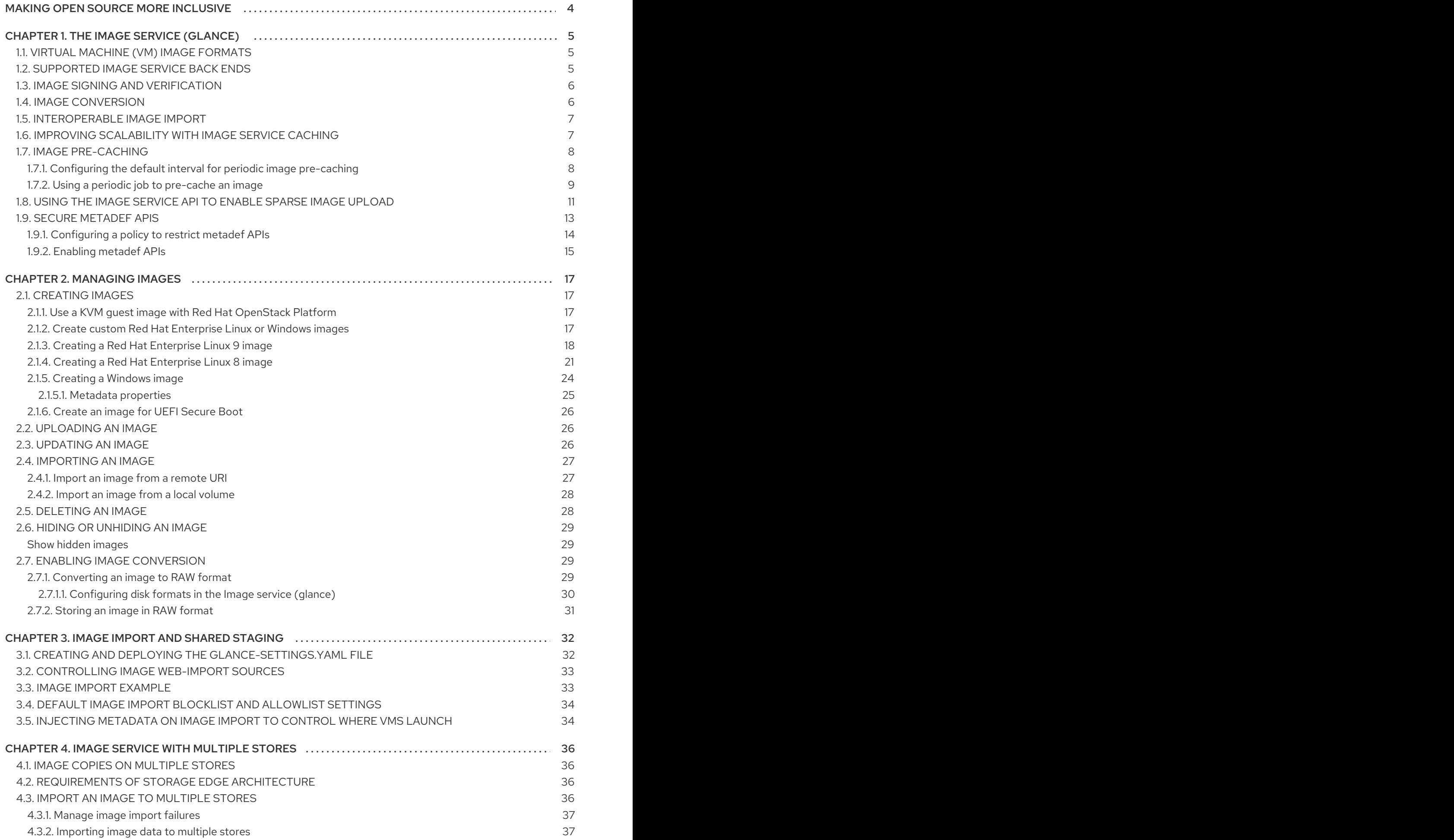

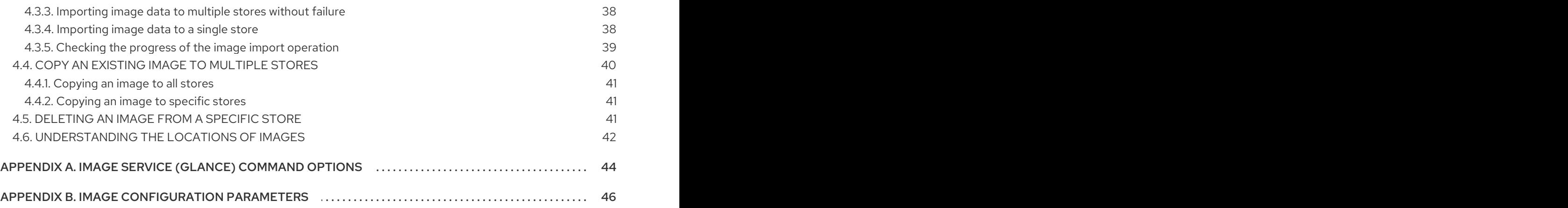

# MAKING OPEN SOURCE MORE INCLUSIVE

<span id="page-7-0"></span>Red Hat is committed to replacing problematic language in our code, documentation, and web properties. We are beginning with these four terms: master, slave, blacklist, and whitelist. Because of the enormity of this endeavor, these changes will be implemented gradually over several upcoming releases. For more details, see our CTO Chris Wright's [message](https://www.redhat.com/en/blog/making-open-source-more-inclusive-eradicating-problematic-language) .

# CHAPTER 1. THE IMAGE SERVICE (GLANCE)

<span id="page-8-0"></span>Manage images and storage in Red Hat OpenStack Platform (RHOSP).

# <span id="page-8-1"></span>1.1. VIRTUAL MACHINE (VM) IMAGE FORMATS

A VM image is a file that contains a virtual disk with a bootable operating system installed. VM images are supported in different formats. The following formats are available in Red Hat OpenStack Platform (RHOSP):

- **RAW** Unstructured disk image format.
- **QCOW2** Disk format supported by QEMU emulator. This format includes QCOW2v3 (sometimes referred to as QCOW3), which requires QEMU 1.1 or higher.
- **ISO** Sector-by-sector copy of the data on a disk, stored in a binary file.
- **AKI** Indicates an Amazon Kernel Image.
- **AMI** Indicates an Amazon Machine Image.
- **ARI** Indicates an Amazon RAMDisk Image.
- **VDI** Disk format supported by VirtualBox VM monitor and the QEMU emulator.
- **VHD** Common disk format used by VM monitors from VMware, VirtualBox, and others.
- **PLOOP** A disk format supported and used by Virtuozzo to run OS containers.
- **OVA** Indicates that what is stored in the Image service (glance) is an OVA tar archive file.
- **DOCKER** Indicates that what is stored in the Image service (glance) is a Docker tar archive of the container file system.

Although **ISO** is not normally considered a VM image format, because ISOs contain bootable file systems with an installed operating system, you use them in the same way as other VM image files.

# <span id="page-8-2"></span>1.2. SUPPORTED IMAGE SERVICE BACK ENDS

The following Image service (glance) back-end scenarios are supported:

- RADOS Block Device (RBD) is the default back end when you use Ceph.
- RBD multi-store.
- Object Storage (swift). The Image service uses the Object Storage type and back end as the default.
- Block Storage (cinder).
- NFS

#### Important

Although NFS is a supported Image service deployment option, more robust options are available.

NFS is not native to the Image service. When you mount an NFS share on the Image service, the Image service does not manage the operation. The Image service writes data to the file system but is unaware that the back end is an NFS share.

In this type of deployment, the Image service cannot retry a request if the share fails. This means that when a failure occurs on the back end, the store might enter read-only mode, or it might continue to write data to the local file system, in which case you risk data loss. To recover from this situation, you must ensure that the share is mounted and in sync, and then restart the Image service. For these reasons, Red Hat does not recommend NFS as an Image service back end.

However, if you do choose to use NFS as an Image service back end, some of the following best practices can help to mitigate risks:

- Use a reliable production-grade NFS back end.
- Ensure that you have a strong and reliable connection between Controller nodes and the NFS back end: Layer 2 (L2) network connectivity is recommended.
- o Include monitoring and alerts for the mounted share.
- Set underlying file system permissions. Write permissions must be present in the shared file system that you use as a store.
- Ensure that the user and the group that the glance-api process runs on do not have write permissions on the mount point at the local file system. This means that the process can detect possible mount failure and put the store into read-only mode during a write attempt.

# <span id="page-9-0"></span>1.3. IMAGE SIGNING AND VERIFICATION

Image signing and verification protects image integrity and authenticity by enabling deployers to sign images and save the signatures and public key certificates as image properties.

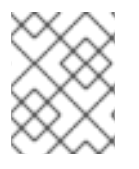

### **NOTE**

Image signing and verification is not supported if Nova is using RADOS Block Device (RBD) to store virtual machines disks.

For information on image signing and verification, see [Validating](https://access.redhat.com/documentation/en-us/red_hat_openstack_platform/17.0/html/manage_secrets_with_openstack_key_manager/assembly-encrypting-validating-openstack-services_rhosp#proc-validating-image-service-images_key-manager-services) Image service (glance) images in the *Manage Secrets with OpenStack Key Manager* guide.

# <span id="page-9-1"></span>1.4. IMAGE CONVERSION

Image conversion converts images by calling the task API while importing an image.

As part of the import workflow, a plugin provides the image conversion. You can activate or deactivate this plugin based on the deployment configuration. The deployer needs to specify the preferred format of images for the deployment.

Internally, the Image service (glance) receives the bits of the image in a particular format and stores the bits in a temporary location. The Image service triggers the plugin to convert the image to the target format and move the image to a final destination. When the task is finished, the Image service deletes the temporary location. The Image service does not retain the format that was uploaded initially.

You can trigger image conversion only when importing an image. It does not run when uploading an image.

Use the Image service command-line client for image management.

For example:

```
$ glance image-create-via-import \
```
- --disk-format qcow2 \
- --container-format bare \
- --name *NAME* \
- --visibility public \
- --import-method web-download \
- --uri *http://server/image.qcow2*

# <span id="page-10-0"></span>1.5. INTEROPERABLE IMAGE IMPORT

The interoperable image import workflow enables you to import images in two ways:

- Use the **web-download** (default) method to import images from a URI.
- Use the **glance-direct** method to import images from a local file system.
- Use the **copy-image** method to copy an existing image to other Image service (glance) back ends that are in your deployment. Use this import method only if multiple Image service back ends are enabled in your deployment.

# <span id="page-10-1"></span>1.6. IMPROVING SCALABILITY WITH IMAGE SERVICE CACHING

Use the glance-api caching mechanism to store copies of images on Image service (glance) API servers and retrieve them automatically to improve scalability. With Image service caching, glance-api can run on multiple hosts. This means that it does not need to retrieve the same image from back end storage multiple times. Image service caching does not affect any Image service operations.

Configure Image service caching with the Red Hat OpenStack Platform director (tripleo) heat templates:

### Procedure

1. In an environment file, set the value of the **GlanceCacheEnabled** parameter to **true**, which automatically sets the **flavor** value to **keystone+cachemanagement** in the **glance-api.conf** heat template:

parameter\_defaults: GlanceCacheEnabled: true

- 2. Include the environment file in the **openstack overcloud deploy** command when you redeploy the overcloud.
- 3. Optional: Tune the **glance\_cache\_pruner** to an alternative frequency when you redeploy the overcloud. The following example shows a frequency of 5 minutes:

parameter\_defaults: ControllerExtraConfig: glance::cache::pruner::minute: '\*/5'

Adjust the frequency according to your needs to avoid file system full scenarios. Include the following elements when you choose an alternative frequency:

- The size of the files that you want to cache in your environment.
- The amount of available file system space.
- The frequency at which the environment caches images.

# <span id="page-11-0"></span>1.7. IMAGE PRE-CACHING

Red Hat OpenStack Platform (RHOSP) director can pre-cache images as part of the **glance-api** service.

Use the Image service (glance) command-line client for image management.

### <span id="page-11-1"></span>1.7.1. Configuring the default interval for periodic image pre-caching

Red Hat OpenStack Platform (RHOSP) director can pre-cache images as part of the **glance-api** service.

The pre-caching periodic job runs every 300 seconds (5 minutes default time) on each controller node where the **glance-api** service is running. To change the default time, you can set the **cache\_prefetcher\_interval** parameter under the **Default** section in glance-api.conf.

### Procedure

1. Add a new interval with the **ExtraConfig** parameter in an environment file on the undercloud according to your requirements:

parameter\_defaults: ControllerExtraConfig: glance::config::glance\_api\_config: DEFAULT/cache\_prefetcher\_interval: value: '<300>'

Replace <300> with the number of seconds that you want as an interval to pre-cache images.

2. After you adjust the interval in the environment file in **/home/stack/templates/**, log in as the **stack** user and deploy the configuration:

\$ openstack overcloud deploy --templates \ -e /home/stack/templates/<env\_file>.yaml

Replace <env\_file> with the name of the environment file that contains the **ExtraConfig** settings that you added.

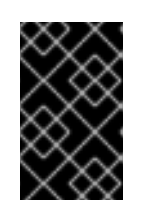

# IMPORTANT

If you passed any extra environment files when you created the overcloud, pass them again here by using the **-e** option to avoid making undesired changes to the overcloud.

For more information about the **openstack overcloud deploy** command, see [Deployment](https://access.redhat.com/documentation/en-us/red_hat_openstack_platform/17.0/html-single/director_installation_and_usage/index#deployment-command) command in the *Director Installation and Usage* guide.

# <span id="page-12-0"></span>1.7.2. Using a periodic job to pre-cache an image

Use a periodic job to pre-cache an image.

### **Prerequisites**

To use a periodic job to pre-cache an image, you must use the **glance-cache-manage** command connected directly to the node where the **glance\_api** service is running. Do not use a proxy, which hides the node that answers a service request. Because the undercloud might not have access to the network where the **glance** api service is running, run commands on the first overcloud node, which is called **controller-0** by default.

Complete the following prerequisite procedure to ensure that you run commands from the correct host, have the necessary credentials, and are also running the **glance-cache-manage** commands from inside the **glance-api** container.

### Procedure

1. Log in to the undercloud as the stack user and identify the provisioning IP address of **controller-0**:

(undercloud) [stack@site-undercloud-0 ~]\$ openstack server list -f value -c Name -c Networks | grep controller overcloud-controller-1 ctlplane=192.168.24.40 overcloud-controller-2 ctlplane=192.168.24.13 overcloud-controller-0 ctlplane=192.168.24.71 (undercloud) [stack@site-undercloud-0 ~]\$

2. To authenticate to the overcloud, copy the credentials that are stored in **/home/stack/overcloudrc**, by default, to **controller-0**:

\$ scp ~/overcloudrc tripleo-admin@192.168.24.71:/home/tripleo-admin/

3. Connect to **controller-0**:

\$ ssh tripleo-admin@192.168.24.71

4. On **controller-0** as the **tripleo-admin** user, identify the IP address of the **glance\_api service**. In the following example, the IP address is **172.25.1.105**:

(overcloud) [root@controller-0 ~]# grep -A 10 '^listen glance\_api' /var/lib/config-data/puppetgenerated/haproxy/etc/haproxy/haproxy.cfg listen glance\_api server central-controller0-0.internalapi.redhat.local 172.25.1.105:9292 check fall 5 inter 2000 rise 2

5. Because the **glance-cache-manage** command is only available in the **glance\_api** container, create a script to exec into that container where the environment variables to authenticate to the overcloud are already set. Create a script called **glance\_pod.sh** in **/home/tripleo-admin** on **controller-0** with the following contents:

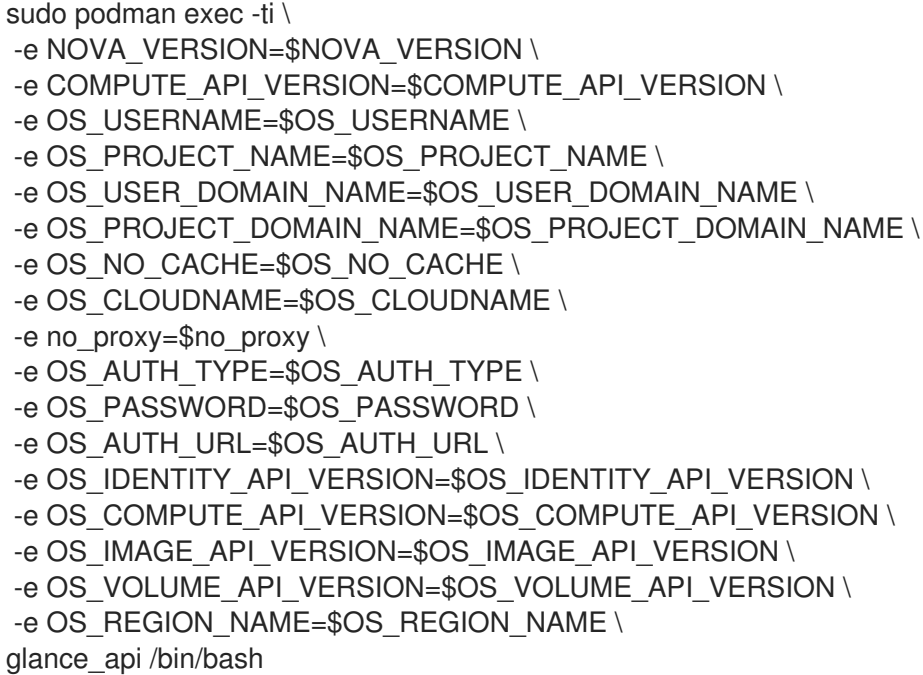

6. Source the **overcloudrc** file and run the **glance\_pod.sh** script to exec into the **glance\_api** container with the necessary environment variables to authenticate to the overcloud Controller node.

[tripleo-admin@controller-0 ~]\$ source overcloudrc (overcloudrc) [tripleo-admin@central-controller-0 ~]\$ bash glance\_pod.sh ()[glance@controller-0 /]\$

7. Use a command such as **glance image-list** to verify that the container can run authenticated commands against the overcloud.

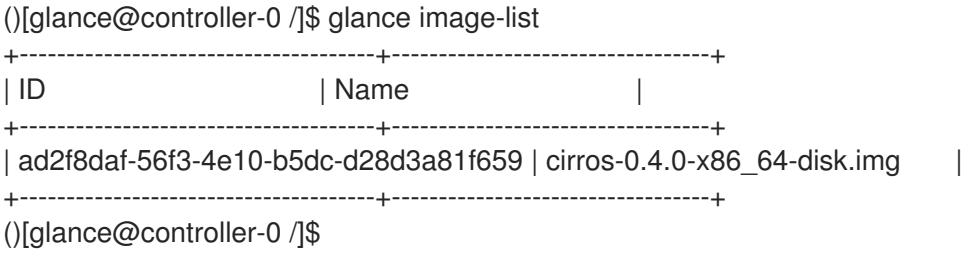

#### Procedure

1. As the admin user, queue an image to cache:

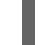

\$ glance-cache-manage --host=<host\_ip> queue-image <image\_id>

- Replace <host\_ip> with the IP address of the Controller node where the **glance-api** container is running.
- Replace <image\_id> with the ID of the image that you want to queue.

When you have queued the images that you want to pre-cache, the **cache\_images** periodic job prefetches all queued images concurrently.

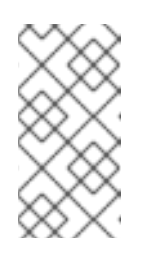

### **NOTE**

Because the image cache is local to each node, if your Red Hat OpenStack Platform is deployed with HA (with 3, 5, or 7 Controllers) then you must specify the host address with the **--host** option when you run the **glancecache-manage** command.

2. Run the following command to view the images in the image cache:

\$ glance-cache-manage --host=<host\_ip> list-cached

Replace <host ip> with the IP address of the host in your environment.

### Related information

You can use additional **glance-cache-manage** commands for the following purposes:

- **.** list-cached to list all images that are currently cached.
- **e** list-queued to list all images that are currently queued for caching.
- **queue-image** to queue an image for caching.
- **delete-cached-image** to purge an image from the cache.
- **delete-all-cached-images** to remove all images from the cache.
- **delete-queued-image** to delete an image from the cache queue.
- **delete-all-queued-images** to delete all images from the cache queue.

# <span id="page-14-0"></span>1.8. USING THE IMAGE SERVICE API TO ENABLE SPARSE IMAGE UPLOAD

With the Image service (glance) API, you can use sparse image upload to reduce network traffic and save storage space. This feature is particularly useful in distributed compute node (DCN) environments. With a sparse image file, the Image service does not write null byte sequences. The Image service writes data with a given offset. Storage back ends interpret these offsets as null bytes that do not actually consume storage space.

Use the Image service command-line client for image management.

#### Limitations

- Sparse image upload is supported only with Ceph RADOS Block Device (RBD).
- Sparse image upload is not supported for file systems.
- Sparseness is not maintained during the transfer between the client and the Image service API. The image is sparsed at the Image service API level.

#### Prerequisites

Your Red Hat OpenStack Platform (RHOSP) deployment uses RBD for the Image service back end.

#### Procedure

- 1. Log in to the undercloud node as the **stack** user.
- 2. Source the **stackrc** credentials file:

\$ source stackrc

3. Create an environment file with the following content:

parameter\_defaults: GlanceSparseUploadEnabled: true

4. Add your new environment file to the stack with your other environment files and deploy the overcloud:

```
$ openstack overcloud deploy \
  --templates \
  …
  -e <existing_overcloud_environment_files> \
  -e <new_environment_file>.yaml \
  ...
```
For more information about uploading images, see [Uploading](#page-29-1) an image.

### Verification

You can import an image and check its size to verify sparse image upload.

The following procedure uses example commands. Replace the values with those from your environment where appropriate.

1. Download the image file locally:

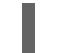

\$ wget <file\_location>/<file\_name>

- **•** Replace < file location> with the location of the file.
- Replace **<file name>** with the name of the file. For example:

\$ wget https://cloud.centos.org/centos/6/images/CentOS-6-x86\_64-GenericCloud-1508.qcow2

2. Check the disk size and the virtual size of the image to be uploaded:

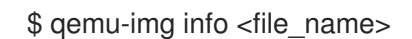

For example:

\$ qemu-img info CentOS-6-x86\_64-GenericCloud-1508.qcow2

image: CentOS-6-x86\_64-GenericCloud-1508.qcow2 file format: qcow2 virtual size: 8 GiB (8589934592 bytes) disk size: 1.09 GiB cluster\_size: 65536 Format specific information: compat: 0.10 refcount bits: 1

3. Import the image:

\$ glance image-create-via-import --disk-format qcow2 --container-format bare --name centos 1 --file <file\_name>

- 4. Record the image ID. It is required in a subsequent step.
- 5. Verify that the image is imported and in an active state:

\$ glance image show <image id>

6. From a Ceph Storage node, verify that the size of the image is less than the virtual size from the output of step 1:

\$ sudo rbd -p images diff <image\_id> | awk '{ SUM += \$2 } END { print SUM/1024/1024/1024 " GB" }'

1.03906 GB

- 7. Optional: You can confirm that **rbd\_thin\_provisioning** is configured in the Image service configuration file on the Controller nodes:
	- a. Use SSH to access a Controller node:

\$ ssh -A -t tripleo-admin@<controller\_node\_IP\_address>

b. Confirm that **rbd\_thin\_provisioning** equals **True** on that Controller node:

\$ sudo podman exec -it glance\_api sh -c 'grep ^rbd\_thin\_provisioning /etc/glance/glanceapi.conf'

# <span id="page-16-0"></span>1.9. SECURE METADEF APIS

In Red Hat OpenStack Platform (RHOSP), users can define key value pairs and tag metadata with metadata definition (metadef) APIs. Currently, there is no limit on the number of metadef namespaces, objects, properties, resources, or tags that users can create.

Metadef APIs can leak information to unauthorized users. A malicious user can exploit the lack of restrictions and fill the Image service (glance) database with unlimited resources, which can create a Denial of Service (DoS) style attack.

Image service policies control metadef APIs. However, the default policy setting for metadef APIs allows all users to create or read the metadef information. Because metadef resources are not isolated to the owner, metadef resources with potentially sensitive names, such as internal infrastructure details or

customer names, can expose that information to malicious users.

### <span id="page-17-0"></span>1.9.1. Configuring a policy to restrict metadef APIs

To make the Image service (glance) more secure, restrict metadef modification APIs to admin-only access by default in your Red Hat OpenStack Platform (RHOSP) deployments.

#### Procedure

1. As a cloud administrator, create a separate heat template environment file, such as **lock-downglance-metadef-api.yaml**, to contain policy overrides for the Image service metadef API:

... parameter\_defaults: GlanceApiPolicies: { glance-metadef default: { key: 'metadef default', value: " }, glance-metadef admin: { key: 'metadef admin', value: 'role:admin' }, glance-get\_metadef\_namespace: { key: 'get\_metadef\_namespace', value: 'rule:metadef\_default' }, glance-get\_metadef\_namespaces: { key: 'get\_metadef\_namespaces', value: 'rule:metadef\_default' }, glance-modify\_metadef\_namespace: { key: 'modify\_metadef\_namespace', value: 'rule:metadef\_admin' }, glance-add\_metadef\_namespace: { key: 'add\_metadef\_namespace', value: 'rule:metadef\_admin' }, glance-delete\_metadef\_namespace: { key: 'delete\_metadef\_namespace', value: 'rule:metadef\_admin' }, glance-get metadef object: { key: 'get metadef object', value: 'rule:metadef default' }, glance-get\_metadef\_objects: { key: 'get\_metadef\_objects', value: 'rule:metadef\_default' }, glance-modify\_metadef\_object: { key: 'modify\_metadef\_object', value: 'rule:metadef\_admin' }, glance-add\_metadef\_object: { key: 'add\_metadef\_object', value: 'rule:metadef\_admin' }, glance-delete metadef object: { key: 'delete metadef object', value: 'rule:metadef admin' }, glance-list\_metadef\_resource\_types: { key: 'list\_metadef\_resource\_types', value: 'rule:metadef\_default' }, glance-get\_metadef\_resource\_type: { key: 'get\_metadef\_resource\_type', value: 'rule:metadef\_default' }, glance-add\_metadef\_resource\_type\_association: { key: 'add metadef resource type association', value: 'rule:metadef admin' }, glance-remove\_metadef\_resource\_type\_association: { key: 'remove\_metadef\_resource\_type\_association', value: 'rule:metadef\_admin' }, glance-get\_metadef\_property: { key: 'get\_metadef\_property', value: 'rule:metadef\_default' }, glance-get\_metadef\_properties: { key: 'get\_metadef\_properties', value: 'rule:metadef\_default' }, glance-modify\_metadef\_property: { key: 'modify\_metadef\_property', value: 'rule:metadef\_admin' }, glance-add\_metadef\_property: { key: 'add\_metadef\_property', value: 'rule:metadef\_admin' }, glance-remove\_metadef\_property: { key: 'remove\_metadef\_property', value: 'rule:metadef\_admin' }, glance-get\_metadef\_tag: { key: 'get\_metadef\_tag', value: 'rule:metadef\_default' }, glance-get\_metadef\_tags: { key: 'get\_metadef\_tags', value: 'rule:metadef\_default' }, glance-modify\_metadef\_tag: { key: 'modify\_metadef\_tag', value: 'rule:metadef\_admin' }, glance-add\_metadef\_tag: { key: 'add\_metadef\_tag', value: 'rule:metadef\_admin' }, glance-add\_metadef\_tags: { key: 'add\_metadef\_tags', value: 'rule:metadef\_admin' }, glance-delete metadef tag: { key: 'delete metadef tag', value: 'rule:metadef admin' },

glance-delete metadef tags: { key: 'delete metadef tags', value: 'rule:metadef admin' } }

2. Include the environment file that contains the policy overrides in the deployment command with the **-e** option when you deploy the overcloud:

\$ openstack overcloud deploy -e lock-down-glance-metadef-api.yaml

### <span id="page-18-0"></span>1.9.2. Enabling metadef APIs

…

If you previously restricted metadata definition (metadef) APIs or want to relax the new defaults, you can override metadef modification policies to allow users to update their respective resources.

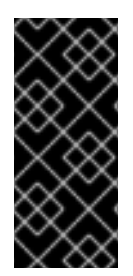

### IMPORTANT

Cloud administrators with users who depend on write access to the metadef APIs can make those APIs accessible to all users. In this type of configuration, however, there is the potential to unintentionally leak sensitive resource names, such as customer names and internal projects. Administrators must audit their systems to identify previously created resources that might be vulnerable even if only read access is enabled for all users.

#### Procedure

1. As a cloud administrator, log in to the undercloud and create a file for policy overrides. For example:

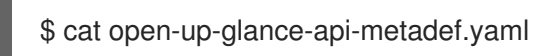

2. Configure the policy override file to allow metadef API read-write access to all users:

```
GlanceApiPolicies: {
  glance-metadef default: { key: 'metadef default', value: " },
  glance-get_metadef_namespace: { key: 'get_metadef_namespace', value:
'rule:metadef_default' },
   glance-get_metadef_namespaces: { key: 'get_metadef_namespaces', value:
'rule:metadef_default' },
   glance-modify_metadef_namespace: { key: 'modify_metadef_namespace', value:
'rule:metadef_default' },
  glance-add_metadef_namespace: { key: 'add_metadef_namespace', value:
'rule:metadef_default' },
  glance-delete_metadef_namespace: { key: 'delete_metadef_namespace', value:
'rule:metadef_default' },
  glance-get_metadef_object: { key: 'get_metadef_object', value: 'rule:metadef_default' },
  glance-get_metadef_objects: { key: 'get_metadef_objects', value: 'rule:metadef_default' },
   glance-modify_metadef_object: { key: 'modify_metadef_object', value:
'rule:metadef_default' },
  glance-add_metadef_object: { key: 'add_metadef_object', value: 'rule:metadef_default' },
  glance-delete_metadef_object: { key: 'delete_metadef_object', value: 'rule:metadef_default'
},
  glance-list_metadef_resource_types: { key: 'list_metadef_resource_types', value:
'rule:metadef_default' },
  glance-get_metadef_resource_type: { key: 'get_metadef_resource_type', value:
```
'rule:metadef\_default' },

glance-add\_metadef\_resource\_type\_association: { key:

'add metadef resource type association', value: 'rule:metadef default' },

glance-remove metadef resource type association: { key:

'remove\_metadef\_resource\_type\_association', value: 'rule:metadef\_default' },

glance-get\_metadef\_property: { key: 'get\_metadef\_property', value: 'rule:metadef\_default' },

glance-get\_metadef\_properties: { key: 'get\_metadef\_properties', value: 'rule:metadef\_default' },

glance-modify\_metadef\_property: { key: 'modify\_metadef\_property', value: 'rule:metadef\_default' },

glance-add\_metadef\_property: { key: 'add\_metadef\_property', value: 'rule:metadef\_default' },

glance-remove\_metadef\_property: { key: 'remove\_metadef\_property', value: 'rule:metadef\_default' },

glance-get metadef tag: { key: 'get metadef tag', value: 'rule:metadef default' }, glance-get metadef tags: { key: 'get metadef tags', value: 'rule:metadef default' }, glance-modify\_metadef\_tag: { key: 'modify\_metadef\_tag', value: 'rule:metadef\_default' }, glance-add\_metadef\_tag: { key: 'add\_metadef\_tag', value: 'rule:metadef\_default' }, glance-add\_metadef\_tags: { key: 'add\_metadef\_tags', value: 'rule:metadef\_default' }, glance-delete\_metadef\_tag: { key: 'delete\_metadef\_tag', value: 'rule:metadef\_default' }, glance-delete\_metadef\_tags: { key: 'delete\_metadef\_tags', value: 'rule:metadef\_default' }

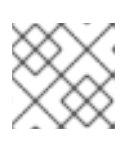

}

# **NOTE**

You must configure all metadef policies to use **rule:metadeta default**.

3. Include the new policy file in the deployment command with the **-e** option when you deploy the overcloud:

\$ openstack overcloud deploy -e open-up-glance-api-metadef.yaml

# CHAPTER 2. MANAGING IMAGES

<span id="page-20-0"></span>The Image service (glance) provides discovery, registration, and delivery services for disk and server images. It provides the ability to copy or snapshot a server image, and immediately store it. You can use stored images as templates to commission new servers quickly and more consistently than installing a server operating system and individually configuring services.

# <span id="page-20-1"></span>2.1. CREATING IMAGES

To create images, you can use Red Hat Enterprise Linux (RHEL) Kernel-based Virtual Machine (KVM) guest images, or you can manually create Red Hat OpenStack Platform (RHOSP) compatible images in the QCOW2 format by using RHEL ISO files or Windows ISO files.

# <span id="page-20-2"></span>2.1.1. Use a KVM guest image with Red Hat OpenStack Platform

You can use one of the following ready Red Hat Enterprise Linux (RHEL) Kernel-based Virtual Machine (KVM) guest QCOW2 images:

- Red Hat [Enterprise](https://access.redhat.com/downloads/content/479/ver=/rhel---9/9.0/x86_64/product-software) Linux 9 KVM Guest Image
- Red Hat [Enterprise](https://access.redhat.com/downloads/content/479/ver=/rhel---8) Linux 8 KVM Guest Image

These images are configured with **cloud-init** and must take advantage of EC2-compatible metadata services for provisioning SSH keys to function correctly.

Ready Windows KVM guest QCOW2 images are not available.

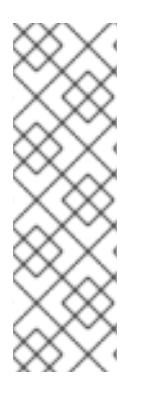

# **NOTE**

For KVM guest images:

- The **root** account in the image is deactivated, but **sudo** access is granted to a special user named **cloud-user**.
- There is no **root** password set for this image.

The **root** password is locked in **/etc/shadow** by placing **!!** in the second field.

For a Red Hat OpenStack Platform (RHOSP) instance, generate an SSH keypair from the RHOSP dashboard or command line, and use that key combination to perform an SSH public authentication to the instance as root user.

When you launch the instance, this public key is injected to it. You can then authenticate by using the private key that you download when you create the keypair.

# <span id="page-20-3"></span>2.1.2. Create custom Red Hat Enterprise Linux or Windows images

To create custom Red Hat Enterprise Linux (RHEL) or Windows images, ensure that you have the following prerequistes in place.

### **Prerequisites**

A Linux host machine to create an image. This can be any machine on which you can install and run the Linux packages, except for the undercloud or the overcloud.

The advanced-virt repository is enabled:

\$ sudo subscription-manager repos --enable=advanced-virt-for-rhel-8-x86\_64-rpms

The **virt-manager** application is installed to have all packages necessary to create a guest operating system:

\$ sudo dnf module install -y virt

The **libguestfs-tools** package is installed to have a set of tools to access and modify virtual machine images:

\$ sudo dnf install -y libguestfs-tools-c

- A RHEL 9 or 8 ISO file or a Windows ISO file. For more information about RHEL ISO files, see RHEL 9.0 [Binary](https://access.redhat.com/downloads/content/479/ver=/rhel---9/9.0/x86_64/product-software) DVD or RHEL 8.6 [Binary](https://access.redhat.com/downloads/content/479/ver=/rhel---8/8.6/x86_64/product-software) DVD . If you do not have a Windows ISO file, see the Microsoft [Evaluation](https://www.microsoft.com/en-us/evalcenter/) Center to download an evaluation image.
- A text editor, if you want to change the **kickstart** files (RHEL only).

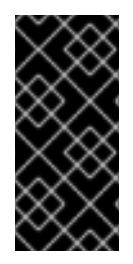

### IMPORTANT

If you install the **libguestfs-tools** package on the undercloud, disable **iscsid.socket** to avoid port conflicts with the **tripleo iscsid** service on the undercloud:

\$ sudo systemctl disable --now iscsid.socket

### <span id="page-21-0"></span>2.1.3. Creating a Red Hat Enterprise Linux 9 image

Manually create a Red Hat OpenStack Platform (RHOSP) compatible image in the QCOW2 format by using a Red Hat Enterprise Linux (RHEL) 9 ISO file.

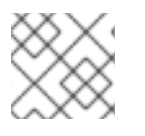

### **NOTE**

You must run all commands with the **[root@host]#** on your host machine.

### Procedure

1. Start the installation by using **virt-install**:

```
[root@host]# virt-install \
 --virt-type kvm \
 --name \langlerhel9> \
 -ram <2048>\setminus--cdrom </var/lib/libvirt/images/rhel-9.0-x86_64-dvd.iso> \
 --disk <rhel9.qcow2>,format=qcow2,size=<10> \
 --network=bridge:virbr0 \
 --graphics vnc, listen=127.0.0.1 \
 --noautoconsole \
```

```
--os-variant=<rhel9.0>
```
Replace the values in angle brackets **<>** with the correct values for your RHEL 9 image. This command launches an instance and starts the installation process.

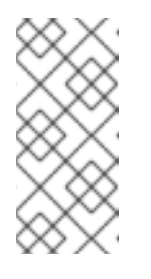

### **NOTE**

If the instance does not launch automatically, run the **virt-viewer** command to view the console:

[root@host]# virt-viewer <rhel9>

- 2. Configure the instance:
	- a. At the initial Installer boot menu, select Install Red Hat Enterprise Linux 9
	- b. Choose the appropriate Language and Keyboard options.
	- c. When prompted about which type of devices your installation uses, select Auto-detected installation media.
	- d. When prompted about which type of installation destination, select Local Standard Disks. For other storage options, select Automatically configure partitioning.
	- e. Choose the Basic Serverinstall, which installs an SSH server.
	- f. For network and host name, select eth0 for network and choose a host name for your device. The default host name is localhost.localdomain.
	- g. Enter a password in the Root Password field and enter the same password again in the Confirm field.

#### Result

The installation process completes and the Complete! screen is displayed.

- 3. After the installation is complete, reboot the instance and log in as the root user.
- 4. Update the **/etc/sysconfig/network-scripts/ifcfg-eth0** file so that it contains only the following values:

TYPE=Ethernet DEVICE=eth0 ONBOOT=yes BOOTPROTO=dhcp NM\_CONTROLLED=no

- 5. Reboot the machine.
- 6. Register the machine with the Content Delivery Network.

# sudo subscription-manager register # sudo subscription-manager attach --pool=Valid-Pool-Number-123456 # sudo subscription-manager repos --enable=rhel-9-server-rpms

7. Update the system:

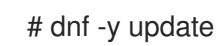

- 8. Install the **cloud-init** packages:
	-

# dnf install -y cloud-utils-growpart cloud-init

9. Edit the **/etc/cloud/cloud.cfg** configuration file and add the following content under **cloud\_init\_modules**:

resolv-conf

The **resolv-conf** option automatically configures the **resolv.conf** file when an instance boots for the first time. This file contains information related to the instance such as **nameservers**, **domain**, and other options.

10. Add the following line to **/etc/sysconfig/network** to avoid issues when accessing the EC2 metadata service:

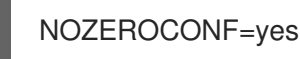

11. To ensure that the console messages appear in the Log tab on the dashboard and the **nova console-log** output, add the following boot option to the **/etc/default/grub** file:

GRUB\_CMDLINE\_LINUX\_DEFAULT="console=tty0 console=ttyS0,115200n8"

12. Run the **grub2-mkconfig** command:

# grub2-mkconfig -o /boot/grub2/grub.cfg

The output is as follows:

Generating grub configuration file ... Found linux image: /boot/vmlinuz-3.10.0-229.9.2.el9.x86\_64 Found initrd image: /boot/initramfs-3.10.0-229.9.2.el9.x86\_64.img Found linux image: /boot/vmlinuz-3.10.0-121.el9.x86\_64 Found initrd image: /boot/initramfs-3.10.0-121.el9.x86\_64.img Found linux image: /boot/vmlinuz-0-rescue-b82a3044fb384a3f9aeacf883474428b Found initrd image: /boot/initramfs-0-rescue-b82a3044fb384a3f9aeacf883474428b.img done

13. Deregister the instance so that the resulting image does not contain the subscription details for this instance:

# subscription-manager repos --disable=\* # subscription-manager unregister # dnf clean all

14. Power off the instance:

# poweroff

15. Reset and clean the image by using the **virt-sysprep** command so that it can be used to create instances without issues:

[root@host]# virt-sysprep -d <rhel9>

16. Reduce the image size by converting any free space within the disk image back to free space within the host:

[root@host]# virt-sparsify \ --compress <rhel9.qcow2> <rhel9-cloud.qcow2>

This command creates a new **<rhel9-cloud.qcow2>** file in the location from where the command is run.

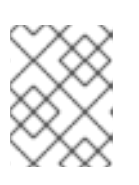

### **NOTE**

You must manually resize the partitions of instances based on the image in accordance with the disk space in the flavor that is applied to the instance.

The **<rhel9-cloud.qcow2>** image file is ready to be uploaded to the Image service. For more information about uploading this image to your RHOSP deployment, see [Uploading](#page-29-1) an image.

# <span id="page-24-0"></span>2.1.4. Creating a Red Hat Enterprise Linux 8 image

Manually create a Red Hat OpenStack Platform (RHOSP) compatible image in the QCOW2 format by using a Red Hat Enterprise Linux (RHEL) 8 ISO file.

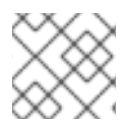

# **NOTE**

You must run all commands with the **[root@host]#** on your host machine.

### Procedure

1. Start the installation by using **virt-install**:

```
[root@host]# virt-install \
--virt-type kvm \
 --name <rhel86-cloud-image> \
 -ram <2048> \
-vcpus <2> \setminus--disk <rhel86.qcow2>,format=qcow2,size=<10> \
-location <rhel-8.6-x86_64-boot.iso> \
--network=bridge:virbr0 \
--graphics vnc,listen=127.0.0.1 \
 --noautoconsole \
```
- --os-variant <rhel8.6>
- Replace the values in angle brackets **<>** with the correct values for your RHEL 8 image. This command launches an instance and starts the installation process.

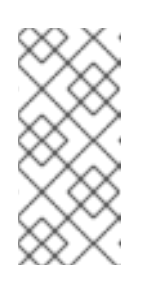

# **NOTE**

If the instance does not launch automatically, run the **virt-viewer** command to view the console:

[root@host]# virt-viewer <rhel86-cloud-image>

2. Configure the instances:

- a. At the initial Installer boot menu, select Install or upgrade an existing systemand follow the installation prompts. Accept the defaults. The disk installer provides an option to test your installation media before installation. Select OK to run the test or Skip to proceed without testing.
- b. Choose the appropriate Language and Keyboard options.
- c. When prompted about which type of devices your installation uses, select Basic Storage Devices.
- d. Choose a host name for your device. The default host name is **localhost.localdomain**.
- e. Set the timezone and **root** password.
- f. Based on the space on the disk, choose the type of installation you want from the options in the Which type of installation would you like?window.
- g. Choose the Basic Serverinstall, which installs an SSH server.
- h. The installation process completes and the Congratulations, your Red Hat Enterprise Linux installation is complete screen is displayed.
- 3. Reboot the instance and log in as the **root** user.
- 4. Update the **/etc/sysconfig/network-scripts/ifcfg-eth0** file so that it contains only the following values:

TYPE=Ethernet DEVICE=eth0 ONBOOT=yes BOOTPROTO=dhcp NM\_CONTROLLED=no

- 5. Reboot the machine.
- 6. Register the machine with the Content Delivery Network:

# sudo subscription-manager register # sudo subscription-manager attach --pool=Valid-Pool-Number-123456 # sudo subscription-manager repos --enable=rhel-8-server-rpms

7. Update the system:

# dnf -y update

8. Install the **cloud-init** packages:

# dnf install -y cloud-utils-growpart cloud-init

9. Edit the **/etc/cloud/cloud.cfg** configuration file and add the following content under **cloud\_init\_modules**.

resolv-conf

The **resolv-conf** option automatically configures the **resolv.conf** file when an instance boots for the first time. This file contains information related to the instance such as **nameservers**, **domain**, and other options.

10. To prevent network issues, create **/etc/udev/rules.d/75-persistent-net-generator.rules**:

# echo "#" > /etc/udev/rules.d/75-persistent-net-generator.rules

This prevents the **/etc/udev/rules.d/70-persistent-net.rules** file from being created. If the **/etc/udev/rules.d/70-persistent-net.rules** file is created, networking might not function correctly when you boot from snapshots because the network interface is created as **eth1** instead of **eth0** and the IP address is not assigned.

11. Add the following line to **/etc/sysconfig/network** to avoid issues when accessing the EC2 metadata service:

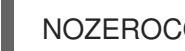

NOZEROCONF=yes

12. To ensure that the console messages appear in the Log tab on the dashboard and the **nova console-log** output, add the following boot option to the **/etc/grub.conf** file:

console=tty0 console=ttyS0,115200n8

13. Deregister the virtual machine so that the resulting image does not contain the same subscription details for this instance:

# subscription-manager repos --disable=\* # subscription-manager unregister # dnf clean all

14. Power off the instance:

# poweroff

15. Reset and clean the image by using the **virt-sysprep** command so that it can be used to create instances without issues:

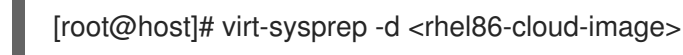

16. Reduce the image size by using the **virt-sparsify** command. This command converts any free space within the disk image back to free space within the host:

[root@host]# virt-sparsify \ --compress <rhel86.qcow2> <rhel86-cloud.qcow2>

This command creates a new **<rhel86-cloud.qcow2>** file in the location from where the command is run.

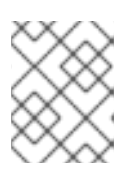

### **NOTE**

You must manually resize the partitions of instances based on the image in accordance with the disk space in the flavor that is applied to the instance.

The **<rhel86-cloud.qcow2>** image file is ready to be uploaded to the Image service. For more information about uploading this image to your RHOSP deployment, see [Uploading](#page-29-1) an image.

### <span id="page-27-0"></span>2.1.5. Creating a Windows image

Manually create a Red Hat OpenStack Platform (RHOSP) compatible image in the QCOW2 format by using a Windows ISO file.

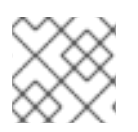

### **NOTE**

You must run all commands with the **[root@host]#** on your host machine.

#### Procedure

1. Start the installation by using **virt-install**:

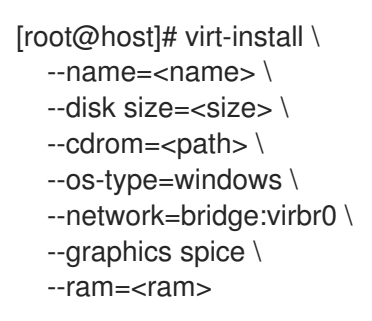

- Replace the following values of the **virt-install** parameters:
	- **o** <name> the name that the Windows instance has.
	- **<size>** disk size in GB.  $\circ$
	- **<path>** the path to the Windows installation ISO file.
	- **<RAM>** the requested amount of RAM in MB.

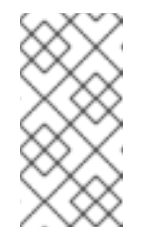

### **NOTE**

The **--os-type=windows** parameter ensures that the clock is configured correctly for the Windows guest, and enables its Hyper-V enlightenment features. You must also set **os\_type=windows** in the image metadata before uploading the image to the Image service (glance).

2. The **virt-install** command saves the guest image as **/var/lib/libvirt/images/<name>**.**qcow2** by default. If you want to keep the guest image elsewhere, change the parameter of the **--disk** option:

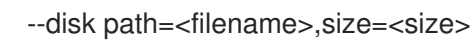

Replace **<filename>** with the name of the file that stores the instance image, and optionally its path. For example, **path=win8.qcow2,size=8** creates an 8 GB file named **win8.qcow2** in the current working directory.

#### TIP

If the guest does not launch automatically, run the **virt-viewer** command to view the console:

[root@host]# virt-viewer <name>

For more information about how to install Windows, see the relevant Microsoft documentation.

- 3. To allow the newly installed Windows system to use the virtualized hardware, you might need to install VirtIO drivers. To do so, install the image by attaching it as a CD-ROM drive to the Windows instance. To install the **virtio-win** package, you must add the VirtIO ISO image to the instance, and install the VirtIO drivers. For more information, see Installing KVM [paravirtualized](https://access.redhat.com/documentation/en-us/red_hat_enterprise_linux/8/html-single/configuring_and_managing_virtualization/index#installing-kvm-paravirtualized-drivers-for-rhel-8-virtual-machines_optimizing-windows-virtual-machines-on-rhel-8) drivers for Windows virtual machines in *Configuring and managing virtualization*.
- 4. To complete the configuration, download and execute [Cloudbase-Init](http://www.cloudbase.it/cloudbase-init/) on the Windows system. At the end of the installation of Cloudbase-Init, select the Run Sysprep and Shutdown checkboxes. The **Sysprep** tool makes the guest unique by generating an OS ID, which is used by certain Microsoft services.

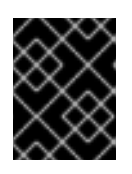

### IMPORTANT

Red Hat does not provide technical support for Cloudbase-Init. If you encounter an issue, see Contact [Cloudbase](https://cloudbase.it/about/#contact) Solutions .

When the Windows system shuts down, the <name>.gcow2 image file is ready to be uploaded to the Image service. For more information about uploading this image to your RHOSP deployment, see [Uploading](#page-29-1) an image.

### <span id="page-28-0"></span>2.1.5.1. Metadata properties

The Compute service (nova) has deprecated support for using **libosinfo** data to set default device models. Instead, use the following image metadata properties to configure the optimal virtual hardware for an instance:

- **os\_distro**
- **os\_version**
- **hw\_cdrom\_bus**
- **hw\_disk\_bus**
- **hw\_scsi\_model**
- **hw\_vif\_model**
- **hw\_video\_model**
- **hypervisor\_type**

For more information about these metadata properties, see Image [configuration](#page-53-0) parameters.

### <span id="page-29-0"></span>2.1.6. Create an image for UEFI Secure Boot

When the overcloud contains UEFI Secure Boot Compute nodes, you can create a Secure Boot instance image that cloud users can use to launch Secure Boot instances.

#### Procedure

- 1. Create a new image for UEFI Secure Boot:
	- \$ openstack image create --file <base\_image\_file> uefi\_secure\_boot\_image
	- **•** Replace <**base image file**> with an image file that supports UEFI and the GUID Partition Table (GPT) standard, and includes an EFI system partition.
- 2. If the default machine type is not **q35**, then set the machine type to **q35**:

\$ openstack image set --property hw\_machine\_type=q35 uefi\_secure\_boot\_image

- 3. Specify that the instance must be scheduled on a UEFI Secure Boot host:
	- \$ openstack image set \ --property hw\_firmware\_type=uefi  $\setminus$ --property os\_secure\_boot=required \ uefi\_secure\_boot\_image

# <span id="page-29-1"></span>2.2. UPLOADING AN IMAGE

Upload an image to the Red Hat OpenStack Platform (RHOSP) Image service (glance).

### Procedure

Use the **glance image-create** command with the **property** option to upload an image. For example:

\$ glance image-create --name <NAME> \ --is-public true --disk-format qcow2 \ --container-format bare \ --file <IMAGE\_FILE> \ --property <IMAGE\_METADATA>

- For a list of **glance [image-create](#page-47-1)** command options, see Image service (glance) command options.
- For a list of property keys, see Image [configuration](#page-53-0) parameters.

# <span id="page-29-2"></span>2.3. UPDATING AN IMAGE

Update an image.

### Procedure

Use the **glance image-update** command with the **property** option to update an image. For example:

\$ glance image-update IMG-UUID \ --property architecture=x86\_64

- For a list of **glance [image-update](#page-47-1)** command options, see Image service (glance) command options.
- For a list of property keys, see Image [configuration](#page-53-0) parameters.

# <span id="page-30-0"></span>2.4. IMPORTING AN IMAGE

You can import images to the Image service (glance) by using one of the following two methods:

- Use **web-download** to import an image from a URI.
- Use **glance-direct** to import an image from a local file system.

The **web-download** method is enabled by default. The cloud administrator configures import methods. You can run the **glance import-info** command to list available import options.

### <span id="page-30-1"></span>2.4.1. Import an image from a remote URI

You can use the **web-download** method to copy an image from a remote URI.

1. Create an image and specify the URI of the image to import:

```
$ glance image-create-via-import \
  --container-format <CONTAINER FORMAT> \
  --disk-format <DISK-FORMAT> \
  --name <NAME> \
  --import-method web-download \
  --uri <URI>
```
- Replace < **CONTAINER FORMAT**> with the container format that you are setting set for your image (None, ami, ari, aki, bare, ovf, ova, docker).
- Replace **<DISK-FORMAT>** with the disk format that you are setting set for your image (None, ami, ari, aki, vhd, vhdx, vmdk, raw, qcow2, vdi, iso, ploop).
- Replace **<NAME>** with a descriptive name for your image.
- Replace **<URI>** with the URI of your image.
- 2. You can check the availability of the image by using the **glance image-show <IMAGE\_ID>** command.
	- Replace <IMAGE ID> with the ID you provided during image creation.

The Image service **web download** method uses a two-stage process to perform the import:

- 1. The **web download** method creates an image record.
- 2. The **web download** method retrieves the image from the specified URI.

The URI is subject to optional denylist and allowlist filtering.

The Image Property Injection plugin may inject metadata properties to the image. These injected properties determine which compute nodes the image instances are launched on.

# <span id="page-31-0"></span>2.4.2. Import an image from a local volume

The **glance-direct** method creates an image record, which generates an image ID. After the image is uploaded to the Image service from a local volume, it is stored in a staging area and is made active after it passes any configured checks. The **glance-direct** method requires a shared staging area when used in a highly available (HA) configuration.

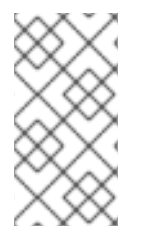

### **NOTE**

Image uploads that use the **glance-direct** method can fail in a HA environment if a common staging area is not present. In a HA active-active environment, API calls are distributed to the Image service controllers. The download API call can be sent to a different controller than the API call to upload the image.

The glance-direct method uses three different calls to import an image:

- **glance image-create**
- **glance image-stage**
- **glance image-import**

You can use the **glance image-create-via-import** command to perform all three of these calls in one command:

\$ glance image-create-via-import \ --container-format <CONTAINER FORMAT> \ --disk-format <DISK-FORMAT> \  $-$ -name <NAME> \ --file </PATH/TO/IMAGE>

Replace **<CONTAINER FORMAT>**, **<DISK-FORMAT>**, **<NAME>**, and **</PATH/TO/IMAGE>** with the relevant values for your image.

After the image moves from the staging area to the back-end location, the image is listed. However, it might take some time for the image to become active.

You can check the availability of the image by using the **glance image-show <IMAGE\_ID>** command.

**•** Replace <IMAGE ID with the ID you provided during image creation.

# <span id="page-31-1"></span>2.5. DELETING AN IMAGE

#### Procedure

Use the **glance image-delete** command to delete one or more images:

\$ glance image-delete <IMAGE\_ID> [<IMAGE\_ID> ...]

Replace <IMAGE\_ID> with the ID of the image you want to delete.

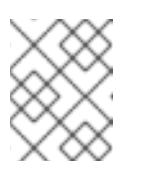

# **NOTE**

The **glance image-delete** command permanently deletes the image and all copies of the image, as well as the image instance and metadata.

# <span id="page-32-0"></span>2.6. HIDING OR UNHIDING AN IMAGE

You can hide public images from normal listings presented to users. For instance, you can hide obsolete CentOS 7 images and show only the latest version to simplify the user experience. Users can discover and use hidden images.

To hide an image:

glance image-update <image\_id> --hidden 'true'

To create a hidden image, add the **--hidden** argument to the **glance image-create** command.

To unhide an image:

glance image-update <image\_id> --hidden 'false'

<span id="page-32-1"></span>Show hidden images To list hidden images:

glance image-list --hidden 'true'

# <span id="page-32-2"></span>2.7. ENABLING IMAGE CONVERSION

You can upload a QCOW2 image to the Image service (glance) by enabling the **GlanceImageImportPlugins** parameter. You can then convert the QCOW2 image to RAW format.

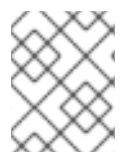

### **NOTE**

Image conversion is automatically enabled when you use Red Hat Ceph Storage RADOS Block Device (RBD) to store images and boot Nova instances.

To enable image conversion, create an environment file that contains the following parameter value. Include the new environment file with the **-e** option in the **openstack overcloud deploy** command:

parameter\_defaults: GlanceImageImportPlugins:'image\_conversion'

Use the Image service command-line client for image management.

### <span id="page-32-3"></span>2.7.1. Converting an image to RAW format

Red Hat Ceph Storage can store, but does not support using, QCOW2 images to host virtual machine (VM) disks.

When you upload a QCOW2 image and create a VM from it, the compute node downloads the image, converts the image to RAW, and uploads it back into Ceph, which can then use it. This process affects the time it takes to create VMs, especially during parallel VM creation.

For example, when you create multiple VMs simultaneously, uploading the converted image to the Ceph cluster might impact already running workloads. The upload process can starve those workloads of IOPS and impede storage responsiveness.

To boot VMs in Ceph more efficiently (ephemeral back end or boot from volume), the glance image format must be RAW.

#### Procedure

1. Converting an image to RAW might yield an image that is larger in size than the original QCOW2 image file. Run the following command before the conversion to determine the final RAW image size:

qemu-img info <image>.qcow2

2. Convert an image from QCOW2 to RAW format:

qemu-img convert -p -f qcow2 -O raw <original qcow2 image>.qcow2 <new raw image>.raw

### <span id="page-33-0"></span>2.7.1.1. Configuring disk formats in the Image service (glance)

You can the configure the Image service (glance) to enable or reject disk formats by using the **GlanceDiskFormats** parameter.

#### Procedure

- 1. Log in to the undercloud host as the **stack** user.
- 2. Source the undercloud credentials file:

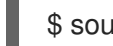

\$ source ~/stackrc

3. Include the **GlanceDiskFormats** parameter in an environment file, for example, **glance\_disk\_formats.yaml**:

parameter\_defaults: GlanceDiskFormats: - <disk\_format>

For example, use the following configuration to enable only RAW and ISO disk formats:

```
parameter_defaults:
 GlanceDiskFormats:
 - raw
 - iso
```
Use the following example configuration to reject QCOW2 disk images:

parameter\_defaults: GlanceDiskFormats: - raw - iso

- aki - ari - ami
- 4. Include the environment file that contains your new configuration in the **openstack overcloud deploy** command with any other environment files that are relevant to your environment:

\$ openstack overcloud deploy --templates \ -e <overcloud\_environment\_files> \ -e <new\_environment\_file> \ …

- **Replace <overcloud environment files>** with the list of environment files that are part of your deployment.
- **Replace <new environment file>** with the environment file that contains your new configuration.

For more information about the disk formats available in RHOSP, see Image [configuration](#page-53-0) parameters.

# <span id="page-34-0"></span>2.7.2. Storing an image in RAW format

With the **GlanceImageImportPlugins** parameter enabled, run the following command to store a previously created image in RAW format:

\$ glance image-create-via-import \ --disk-format qcow2 \ --container-format bare \ --name *NAME* \ --visibility public \ --import-method web-download \ --uri *http://server/image.qcow2*

- For **--name**, replace **NAME** with the name of the image; this is the name that will appear in **glance image-list**.
- For **--uri**, replace **http://server/image.qcow2** with the location and file name of the QCOW2 image.

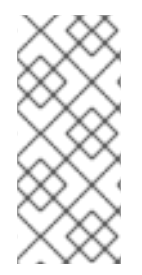

### **NOTE**

This command example creates the image record and imports it by using the **webdownload** method. The glance-api downloads the image from the **--uri** location during the import process. If **web-download** is not available, **glanceclient** cannot automatically download the image data. Run the **glance import-info** command to list the available image import methods.

# CHAPTER 3. IMAGE IMPORT AND SHARED STAGING

<span id="page-35-0"></span>The default settings for the OpenStack Image service (glance) are determined by the heat templates that you use when you install Red Hat OpenStack Platform (RHOSP). The Image service heat template is **deployment/glance/glance-api-container-puppet.yaml**.

You can import images by using the following methods:

- **web-download**: Use the **web-download** method to import an image from a URL.
- **glance-direct**: Use the **glance-direct** method to import an image from a local volume.

# <span id="page-35-1"></span>3.1. CREATING AND DEPLOYING THE GLANCE-SETTINGS.YAML FILE

Use a custom environment file to configure the import parameters. These parameters override the default values that are present in the core heat template collection. The example environment content contains parameters for the interoperable image import.

parameter\_defaults: # Configure NFS backend GlanceBackend: file GlanceNfsEnabled: true GlanceNfsShare: 192.168.122.1:/export/glance

# Enable glance-direct import method GlanceEnabledImportMethods: glance-direct,web-download

# Configure NFS staging area (required for glance-direct import method) GlanceStagingNfsShare: 192.168.122.1:/export/glance-staging

The **GlanceBackend**, **GlanceNfsEnabled**, and **GlanceNfsShare** parameters are defined in the *Overcloud [Parameters](https://access.redhat.com/documentation/en-us/red_hat_openstack_platform/17.0/html/overcloud_parameters/ref_image-storage-glance-parameters_overcloud_parameters)* guide.

Use two new parameters for interoperable image import to define the import method and a shared NFS staging area.

#### GlanceEnabledImportMethods

Defines the available import methods, web-download (default) and glance-direct. This parameter is necessary only if you want to enable additional methods besides web-download.

#### GlanceStagingNfsShare

Configures the NFS staging area that the glance-direct import method uses. This space can be shared among nodes in a high-availability cluster configuration. If you want to use this parameter, you must also set the **GlanceNfsEnabled** parameter to **true**.

#### Procedure

- 1. Create a new file, for example, **glance-settings.yaml**. Use the syntax from the example to populate this file.
- 2. Include the **glance-settings.yaml** file in the **openstack overcloud deploy** command, as well as any other environment files that are relevant to your deployment:

\$ openstack overcloud deploy --templates -e glance-settings.yaml

For more information about using environment files, see the *Director [Installation](https://access.redhat.com/documentation/en-us/red_hat_openstack_platform/17.0/html/director_installation_and_usage/assembly_understanding-heat-templates#con_environment-files_understanding-heat-templates) and Usage* guide.

# <span id="page-36-0"></span>3.2. CONTROLLING IMAGE WEB-IMPORT SOURCES

You can limit the sources of web-import image downloads by adding URI blocklists and allowlists to the optional **glance-image-import.conf** file.

You can allow or block image source URIs at three levels:

- scheme (allowed schemes, disallowed schemes)
- host (allowed\_hosts, disallowed\_hosts)
- port (allowed ports, disallowed ports)

If you specify both allowlist and blocklist at any level, the allowlist is honored and the blocklist is ignored.

The Image service (glance) applies the following decision logic to validate image source URIs:

- 1. The scheme is checked.
	- a. Missing scheme: reject
	- b. If there is an allowlist, and the scheme is not present in the allowlist: reject. Otherwise, skip C and continue on to 2.
	- c. If there is a blocklist, and the scheme is present in the blocklist: reject.
- 2. The host name is checked.
	- a. Missing host name: reject
	- b. If there is an allowlist, and the host name is not present in the allowlist: reject. Otherwise, skip C and continue on to 3.
	- c. If there is a blocklist, and the host name is present in the blocklist: reject.
- 3. If there is a port in the URI, the port is checked.
	- a. If there is a allowlist, and the port is not present in the allowlist: reject. Otherwise, skip B and continue on to 4.
	- b. If there is a blocklist, and the port is present in the blocklist: reject.
- 4. The URI is accepted as valid.

If you allow a scheme, either by adding it to an allowlist or by not adding it to a blocklist, any URI that uses the default port for that scheme by not including a port in the URI is allowed. If it does include a port in the URI, the URI is validated according to the default decision logic.

# <span id="page-36-1"></span>3.3. IMAGE IMPORT EXAMPLE

For example, the default port for FTP is 21. Because *ftp* is an allowlisted scheme, this URL is allowed: <ftp://example.org/some/resource>. However, because 21 is not in the port allowlist, this URL to the same resource is rejected: [ftp://example.org:21/some/resource.](ftp://example.org:21/some/resource)

```
allowed schemes = [http,https,ftp]
disallowed schemes = []allowed hosts = []
disallowed hosts = []allowed ports = [80,443]disallowed ports = []
```
# <span id="page-37-0"></span>3.4. DEFAULT IMAGE IMPORT BLOCKLIST AND ALLOWLIST **SFTTINGS**

The **glance-image-import.conf** file is an optional file that contains the following default options:

- allowed\_schemes [*http*, *https*]
- disallowed\_schemes empty list
- allowed hosts empty list
- disallowed\_hosts empty list
- allowed\_ports [80, 443]
- disallowed\_ports empty list

If you use the defaults, end users can access URIs by using only the **http** or **https** scheme. The only ports that users can specify are **80** and **443**. Users do not have to specify a port, but if they do, it must be either **80** or **443**.

You can find the **glance-image-import.conf** file in the **etc/** subdirectory of the Image service source code tree. Ensure that you are looking in the correct branch for your release of Red Hat OpenStack Platform.

# <span id="page-37-1"></span>3.5. INJECTING METADATA ON IMAGE IMPORT TO CONTROL WHERE VMS LAUNCH

End users can upload images to the Image service and use these images to launch VMs. These userprovided (non-admin) images must be launched on a specific set of compute nodes. The assignment of an instance to a compute node is controlled by image metadata properties.

The Image Property Injection plugin injects metadata properties to images during import. Specify the properties by editing the [image\_import\_opts] and [inject\_metadata\_properties] sections of the **glanceimage-import.conf** file.

To enable the Image Property Injection plugin, add the following line to the **[image\_import\_opts]** section:

```
[image_import_opts]
image import plugins = linect image metadata]
```
To limit the metadata injection to images provided by a certain set of users, set the **ignore\_user\_roles** parameter. For example, use the following configuration to inject one value for **property1** and two values for **property2** into images downloaded by any non-admin user.

[DEFAULT]

[image\_conversion] [image\_import\_opts]  $image$  import plugins =  $linect$  image metadata] [import\_filtering\_opts] [inject\_metadata\_properties] ignore\_user\_roles = admin inject = PROPERTY1:value,PROPERTY2:value;another value

The parameter **ignore** user roles is a comma-separated list of the Identity service (keystone) roles that the plugin ignores. This means that if the user that makes the image import call has any of these roles, the plugin does not inject any properties into the image.

The parameter **inject** is a comma-separated list of properties and values that are injected into the image record for the imported image. Each property and value must be quoted and separated by a colon **(':')**.

You can find the **glance-image-import.conf** file in the **etc/** subdirectory of the Image service source code tree. Ensure that you are looking in the correct branch for your release of Red Hat OpenStack Platform.

# <span id="page-39-0"></span>CHAPTER 4. IMAGE SERVICE WITH MULTIPLE STORES

The Red Hat OpenStack Platform (RHOSP) Image service (glance) supports using multiple stores with distributed edge architecture so that you can have an image pool at every edge site.

# <span id="page-39-1"></span>4.1. IMAGE COPIES ON MULTIPLE STORES

When you use multiple stores with distributed edge architecture, you can have an image pool at every edge site. You can copy images between the central site, which is also known as the hub site, and the edge sites.

The image metadata contains the location of each copy. For example, an image present on two edge sites is exposed as a single UUID with three locations: the central site plus the two edge sites. This means you can have copies of image data that share a single UUID on many stores. For more information about locations, see [Understanding](#page-46-0) the location of images.

With a RADOS Block Device (RBD) image pool at every edge site, you can boot Virtual Machines (VMs) quickly by using Ceph RBD copy-on-write (COW) and snapshot layering technology. This means that you can boot VMs from volumes and have live migration. For more information about layering with Ceph RBD, see Ceph block device [layering](https://access.redhat.com/documentation/en-us/red_hat_ceph_storage/4/html-single/block_device_guide/index#ceph-block-device-layering_block) in the *Block Device Guide*.

When you launch an instance at an edge site, the required image is copied to the local Image service (glance) store automatically. However, you can copy images in advance from the central Image store to edge sites by using glance multistore to save time during instance launch.

# <span id="page-39-2"></span>4.2. REQUIREMENTS OF STORAGE EDGE ARCHITECTURE

Refer to the following requirements to use images with edge sites:

- A copy of each image must exist in the Image service (glance) at the central location.
- You must copy images from an edge site to the central location before you can copy them to other edge sites.
- You must use raw images when deploying a Distributed Compute Node (DCN) architecture with Red Hat Ceph Storage.
- RADOS Block Device (RBD) must be the storage driver for the Image, Compute, and Block Storage services.
- For each site, you must assign the same value to the **NovaComputeAvailabilityZone** and **CinderStorageAvailabilityZone** parameters.

# <span id="page-39-3"></span>4.3. IMPORT AN IMAGE TO MULTIPLE STORES

Use the interoperable image import workflow to import image data into multiple Ceph Storage clusters. You can import images into the Image service (glance) that are available on the local file system or through a web server.

If you import an image from a web server, the image can be imported into multiple stores at once. If the image is not available on a web server, you can import the image from a local file system into the central store and then copy it to additional stores. For more [information,](#page-44-3) see Copy an existing image to multiple stores.

Use the Image service command-line client for image management.

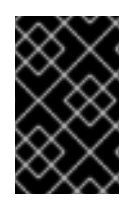

### IMPORTANT

Always store an image copy on the central site, even if there are no instances using the image at the central location. For more information about importing images into the Image service, see the Distributed compute node and storage [deployment](https://access.redhat.com/documentation/en-us/red_hat_openstack_platform/17.0/html/distributed_compute_node_and_storage_deployment/index) guide.

# <span id="page-40-0"></span>4.3.1. Manage image import failures

You can manage failures of the image import operation by using the **--allow-failure** parameter:

- If the value of the **--allow-failure** parameter to **true**, the image status becomes **active** after the first store successfully imports the data. This is the default setting. You can view a list of stores that failed to import the image data by using the **os\_glance\_failed\_import** image property.
- If you set the value of the **--allow-failure** parameter to **false**, the image status only becomes **active** after all specified stores successfully import the data. Failure of any store to import the image data results in an image status of **failed**. The image is not imported into any of the specified stores.

# <span id="page-40-1"></span>4.3.2. Importing image data to multiple stores

Because the default setting of the **--allow-failure** parameter is **true**, you do not need to include the parameter in the command if it is acceptable for some stores to fail to import the image data.

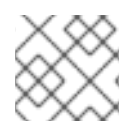

# **NOTE**

This procedure does not require all stores to successfully import the image data.

### Procedure

 $\bullet$  Import image data to multiple, specified stores:

\$ glance image-create-via-import \ --container-format bare \ --name *IMAGE-NAME* \ --import-method web-download \ --uri *URI* \ --stores *STORE1*,*STORE2*,*STORE3*

- Replace *IMAGE-NAME* with the name of the image you want to import.
- Replace *URI* with the URI of the image.
- Replace *STORE1*, *STORE2*, and *STORE3* with the names of the stores to which you want to import the image data.
- Alternatively, replace **--stores** with **--all-stores true** to upload the image to all the stores.

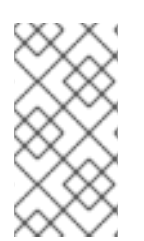

### **NOTE**

The **glance image-create-via-import** command, which automatically converts the QCOW2 image to RAW format, works only with the **web-download** method. The **glancedirect** method is available, but it works only in deployments with a configured shared file system.

# <span id="page-41-2"></span><span id="page-41-0"></span>4.3.3. Importing image data to multiple stores without failure

This procedure requires all stores to successfully import the image data.

#### Procedure

1. Import image data to multiple, specified stores:

```
$ glance image-create-via-import \
--container-format bare \
--name IMAGE-NAME \
--import-method web-download \
--uri URI \
--stores STORE1,STORE2
```
- Replace *IMAGE-NAME* with the name of the image you want to import.
- **•** Replace URI with the URI of the image.
- Replace *STORE1*, *STORE2*, and *STORE3* with the names of stores to which you want to copy the image data.
- Alternatively, replace **--stores** with **--all-stores true** to upload the image to all the stores.

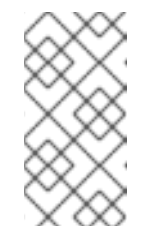

### **NOTE**

With the **--allow-failure** parameter set to **false**, the Image service does not ignore stores that fail to import the image data. You can view the list of failed stores with the image property **os glance failed import**. For more information see Checking the progress of the image import [operation](#page-42-0) .

2. Verify that the image data was added to specific stores:

\$ glance image-show *IMAGE-ID* | grep stores

Replace *IMAGE-ID* with the ID of the original existing image.

The output displays a comma-delimited list of stores.

### <span id="page-41-1"></span>4.3.4. Importing image data to a single store

You can import image data to a single store.

### Procedure

1. Import image data to a single store:

\$ glance image-create-via-import \ --container-format bare \ --name *IMAGE-NAME* \ --import-method web-download \ --uri *URI* \ --store *STORE*

- Replace *IMAGE-NAME* with the name of the image you want to import.
- **•** Replace URI with the URI of the image.
- Replace *STORE* with the name of the store to which you want to copy the image data.

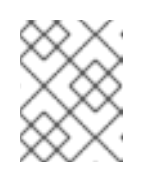

#### **NOTE**

If you do not include the options of **--stores**, **--all-stores**, or **--store** in the command, the Image service creates the image in the central store.

2. Verify that the image data was added to specific store:

\$ glance image-show *IMAGE-ID* | grep stores

Replace *IMAGE-ID* with the ID of the original existing image.

The output displays a comma-delimited list of stores.

### <span id="page-42-0"></span>4.3.5. Checking the progress of the image import operation

The interoperable image import workflow sequentially imports image data into stores. The size of the image, the number of stores, and the network speed between the central site and the edge sites impact how long it takes for the image import operation to complete.

You can follow the progress of the image import by looking at two image properties, which appear in notifications sent during the image import operation:

- The **os glance importing to stores** property lists the stores that have not imported the image data. At the beginning of the import, all requested stores show up in the list. Each time a store successfully imports the image data, the Image service removes the store from the list.
- The **os** glance failed import property lists the stores that fail to import the image data. This list is empty at the beginning of the image import operation.

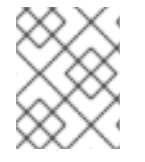

### **NOTE**

In the following procedure, the environment has three Ceph Storage clusters: the **central** store and two stores at the edge, **dcn0** and **dcn1**.

#### Procedure

1. Verify that the image data was added to specific stores:

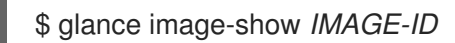

Replace *IMAGE-ID* with the ID of the original existing image.

The output displays a comma-delimited list of stores similar to the following example snippet:

| os\_glance\_failed\_import | os\_glance\_importing\_to\_stores | central,dcn0,dcn1 | status | importing

2. Monitor the status of the image import operation. When you precede a command with **watch**, the command output refreshes every two seconds.

\$ watch glance image-show *IMAGE-ID*

Replace *IMAGE-ID* with the ID of the original existing image.

The status of the operation changes as the image import operation progresses:

| os\_glance\_failed\_import | | os\_glance\_importing\_to\_stores | dcn0,dcn1 | status | importing

Output that shows that an image failed to import resembles the following example:

| os\_glance\_failed\_import | dcn0 | os\_glance\_importing\_to\_stores | dcn1 | status | importing

After the operation completes, the status changes to active:

os glance failed import | dcn0 | os\_glance\_importing\_to\_stores | | status | active

# <span id="page-43-0"></span>4.4. COPY AN EXISTING IMAGE TO MULTIPLE STORES

This feature enables you to copy existing images using Red Hat OpenStack Image service (glance) image data into multiple Ceph Storage stores at the edge by using the interoperable image import workflow.

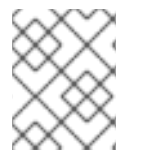

### **NOTE**

The image must be present at the central site before you copy it to any edge sites. Only the image owner or administrator can copy existing images to newly added stores.

You can copy existing image data either by setting **--all-stores** to **true** or by specifying specific stores to receive the image data.

- The default setting for the **--all-stores** option is **false**. If **--all-stores** is **false**, you must specify which stores receive the image data by using **--stores STORE1,STORE2**. If the image data is already present in any of the specified stores, the request fails.
- If you set **all-stores** to **true**, and the image data already exists in some of the stores, then those stores are excluded from the list.

After you specify which stores receive the image data, the Image service copies data from the central site to a staging area. Then the Image service imports the image data by using the interoperable image import workflow. For more information, see [Importing](#page-41-2) an image to multiple stores .

Use the Image service command-line client for image management.

<span id="page-44-3"></span>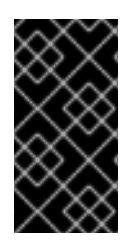

### IMPORTANT

Red Hat recommends that administrators carefully avoid closely timed image copy requests. Two closely timed copy-image operations for the same image causes race conditions and unexpected results. Existing image data remains as it is, but copying data to new stores fails.

# <span id="page-44-0"></span>4.4.1. Copying an image to all stores

Use the following procedure to copy image data to all available stores.

### Procedure

1. Copy image data to all available stores:

\$ glance image-import *IMAGE-ID* \ --all-stores true \ --import-method copy-image

Replace *IMAGE-ID* with the name of the image you want to copy.

2. Confirm that the image data successfully replicated to all available stores:

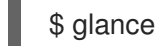

\$ glance image-list --include-stores

For [information](#page-42-0) about how to check the status of the image import operation, see Checking the progress of the image import operation.

# <span id="page-44-1"></span>4.4.2. Copying an image to specific stores

Use the following procedure to copy image data to specific stores.

### Procedure

1. Copy image data to specific stores:

\$ glance image-import *IMAGE-ID* \ --stores *STORE1*,*STORE2* \ --import-method copy-image

- Replace *IMAGE-ID* with the name of the image you want to copy.
- Replace *STORE1* and *STORE2* with the names of the stores to which you want to copy the image data.
- 2. Confirm that the image data successfully replicated to the specified stores:

\$ glance image-list --include-stores

For [information](#page-42-0) about how to check the status of the image import operation, see Checking the progress of the image import operation.

# <span id="page-44-2"></span>4.5. DELETING AN IMAGE FROM A SPECIFIC STORE

Delete an existing image copy on a specific store by using the Red Hat OpenStack Image service (glance).

Use the Image service command-line client for image management.

#### Procedure

Delete an image from a specific store:

\$ glance stores-delete --store \_STORE\_ID\_ \_IMAGE\_ID\_

- Replace \_STORE\_ID with the name of the store on which the image copy should be deleted.
- Replace *IMAGE\_ID* with the ID of the image you want to delete.

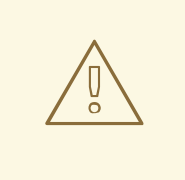

### WARNING

Using **glance image-delete** will permanently delete the image across all the sites. All image copies will be deleted, as well as the image instance and metadata.

# <span id="page-45-0"></span>4.6. UNDERSTANDING THE LOCATIONS OF IMAGES

Although an image can be present on multiple sites, there is only a single Universal Unique Identifier (UUID) for a given image. The image metadata contains the locations of each copy. For example, an image present on two edge sites is exposed as a single UUID with three locations: the central site and the two edge sites.

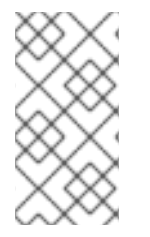

### **NOTE**

Use the Image service (glance) command-line client instead of the OpenStack command-line client for image management. However, use the **openstack image show** command to list image location properties. The **glance image-show** command output does not include locations.

#### Procedure

1. Show the sites on which a copy of the image exists:

\$ glance image-show ID | grep "stores"

| stores | default\_backend,dcn1,dcn2

In the example, the image is present on the central site, the **default backend**, and on the two edge sites **dcn1** and **dcn2**.

2. Alternatively, you can run the **glance image-list** command with the **--include-stores** option to see the sites where the images exist:

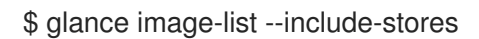

<span id="page-46-0"></span>| ID | Name | Stores

| 2bd882e7-1da0-4078-97fe-f1bb81f61b00 | cirros | default\_backend,dcn1,dcn2

3. List the image locations properties to show the details of each location:

\$ openstack image show ID -c properties

| properties |

```
(--- cut ---)
```
locations='[{'url': 'rbd://79b70c32-df46-4741-93c0-8118ae2ae284/images/2bd882e7-1da0- 4078-97fe-f1bb81f61b00/snap', 'metadata': {'store': 'default\_backend'}}, {'url': 'rbd://63df2767- 8ddb-4e06-8186-8c155334f487/images/2bd882e7-1da0-4078-97fe-f1bb81f61b00/snap', 'metadata': {'store': 'dcn1'}}, {'url': 'rbd://1b324138-2ef9-4ef9-bd9eaa7e6d6ead78/images/2bd882e7-1da0-4078-97fe-f1bb81f61b00/snap', 'metadata': {'store': 'dcn2'}}]', (--- cut --)

The image properties show the different Ceph RBD URIs for the location of each image.

In the example, the central image location URI is:

rbd://79b70c32-df46-4741-93c0-8118ae2ae284/images/2bd882e7-1da0-4078-97fef1bb81f61b00/snap', 'metadata': {'store': 'default\_backend'}}

The URI is composed of the following data:

- **79b70c32-df46-4741-93c0-8118ae2ae284** corresponds to the central Ceph FSID. Each Ceph cluster has a unique FSID.
- The default value for all sites is **images**, which corresponds to the Ceph pool on which the images are stored.
- **2bd882e7-1da0-4078-97fe-f1bb81f61b00** corresponds to the image UUID. The UUID is the same for a given image regardless of its location.
- The metadata shows the glance store to which this location maps. In this example, it maps to the **default backend**, which is the central hub site.

# <span id="page-47-1"></span><span id="page-47-0"></span>APPENDIX A. IMAGE SERVICE (GLANCE) COMMAND **OPTIONS**

You can use the following optional arguments with the **glance image-create** and **glance image-update** commands.

#### Table A.1. Command options

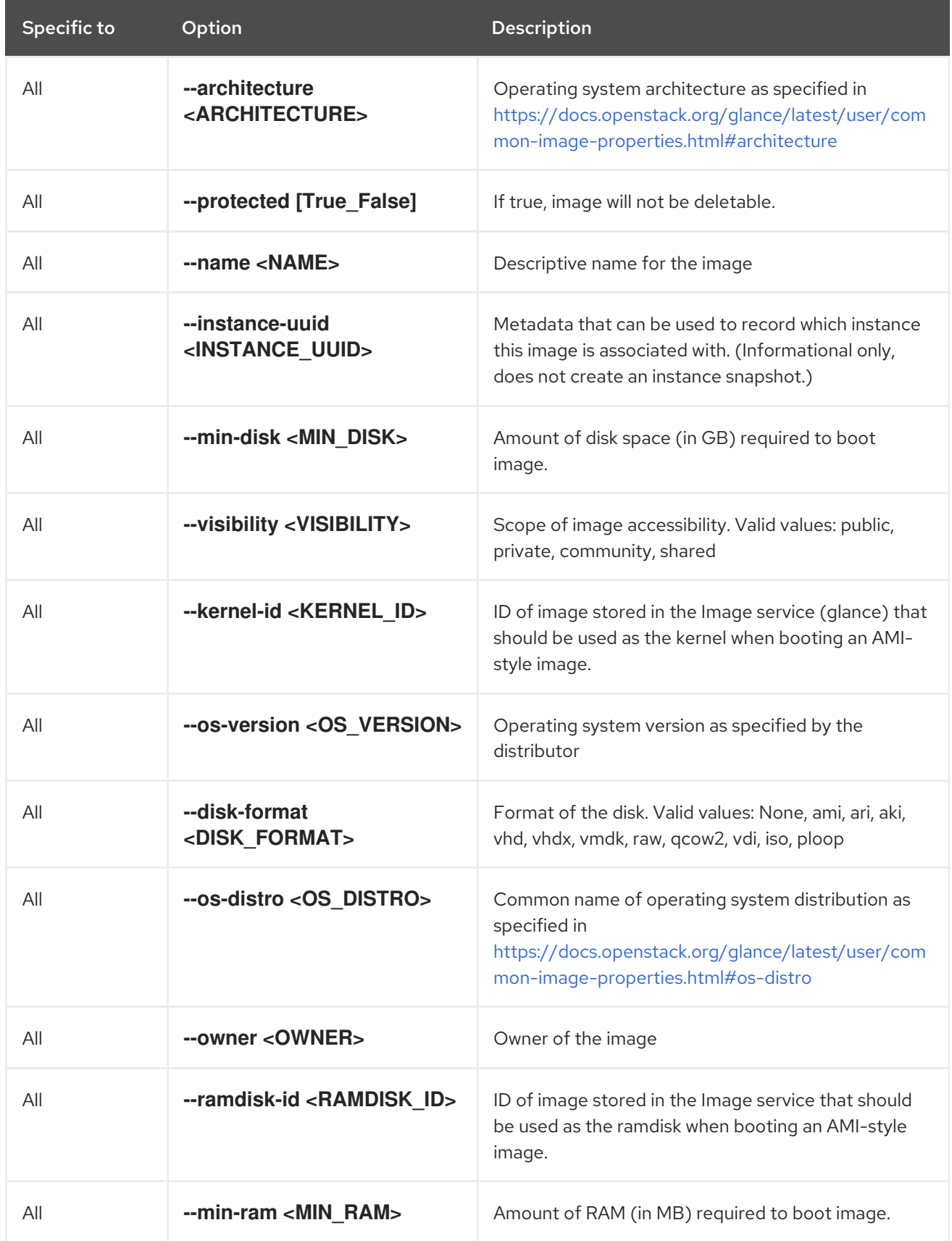

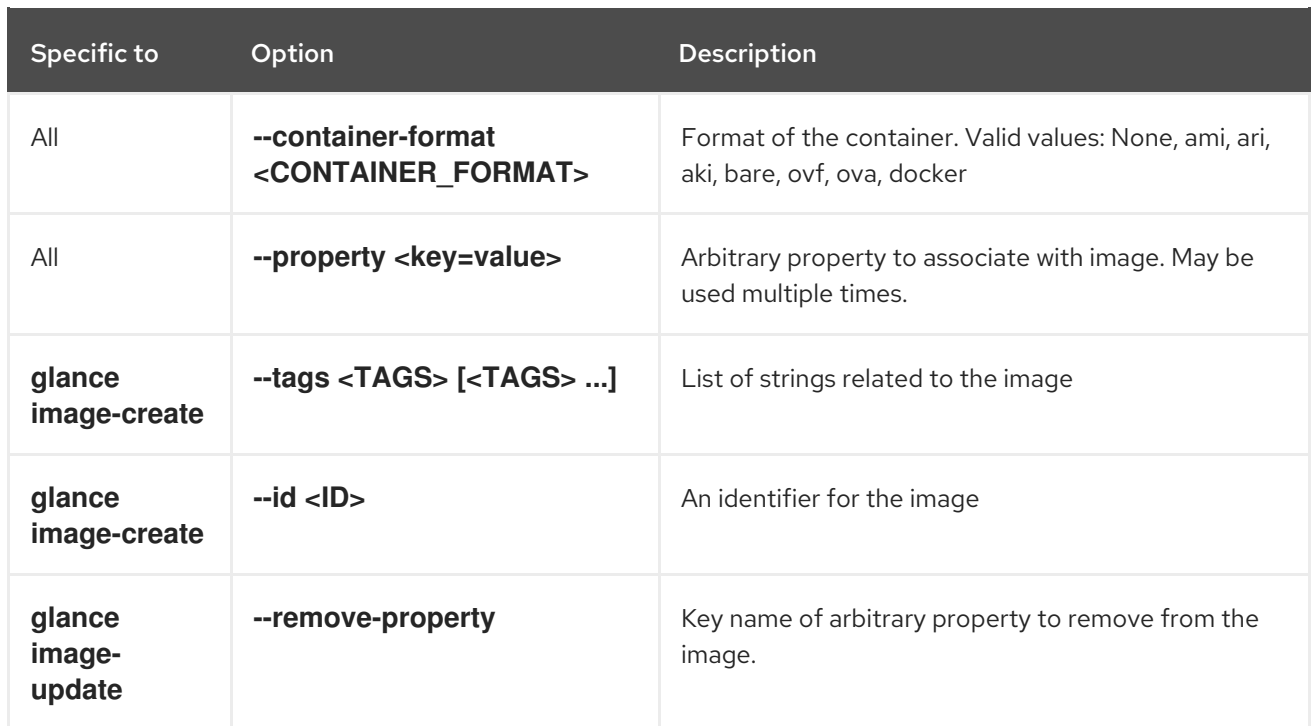

# <span id="page-49-0"></span>APPENDIX B. IMAGE CONFIGURATION PARAMETERS

You can use the following keys with the **property** option for both the **glance image-create** and **glance image-update** commands.

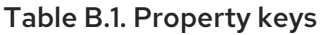

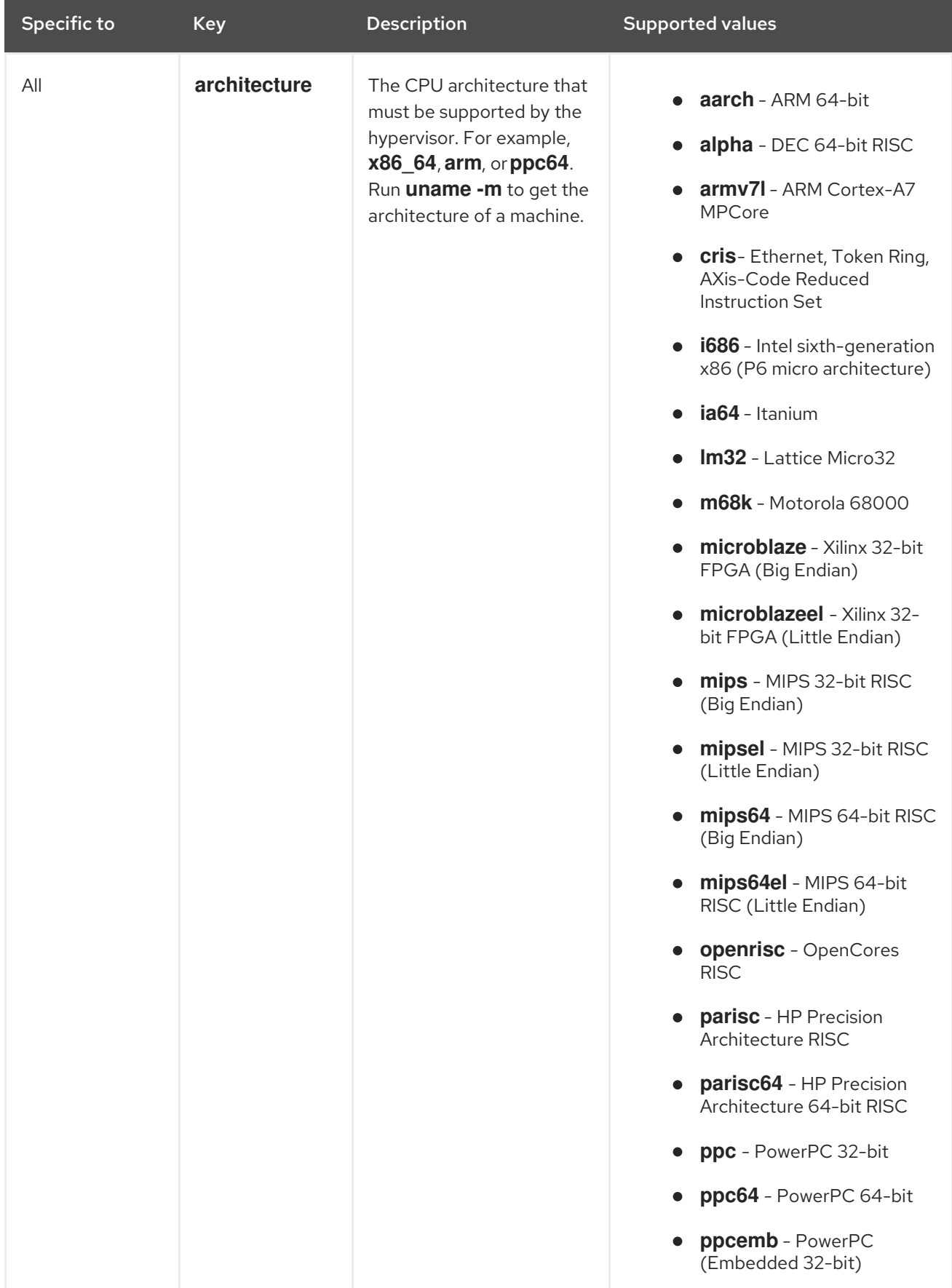

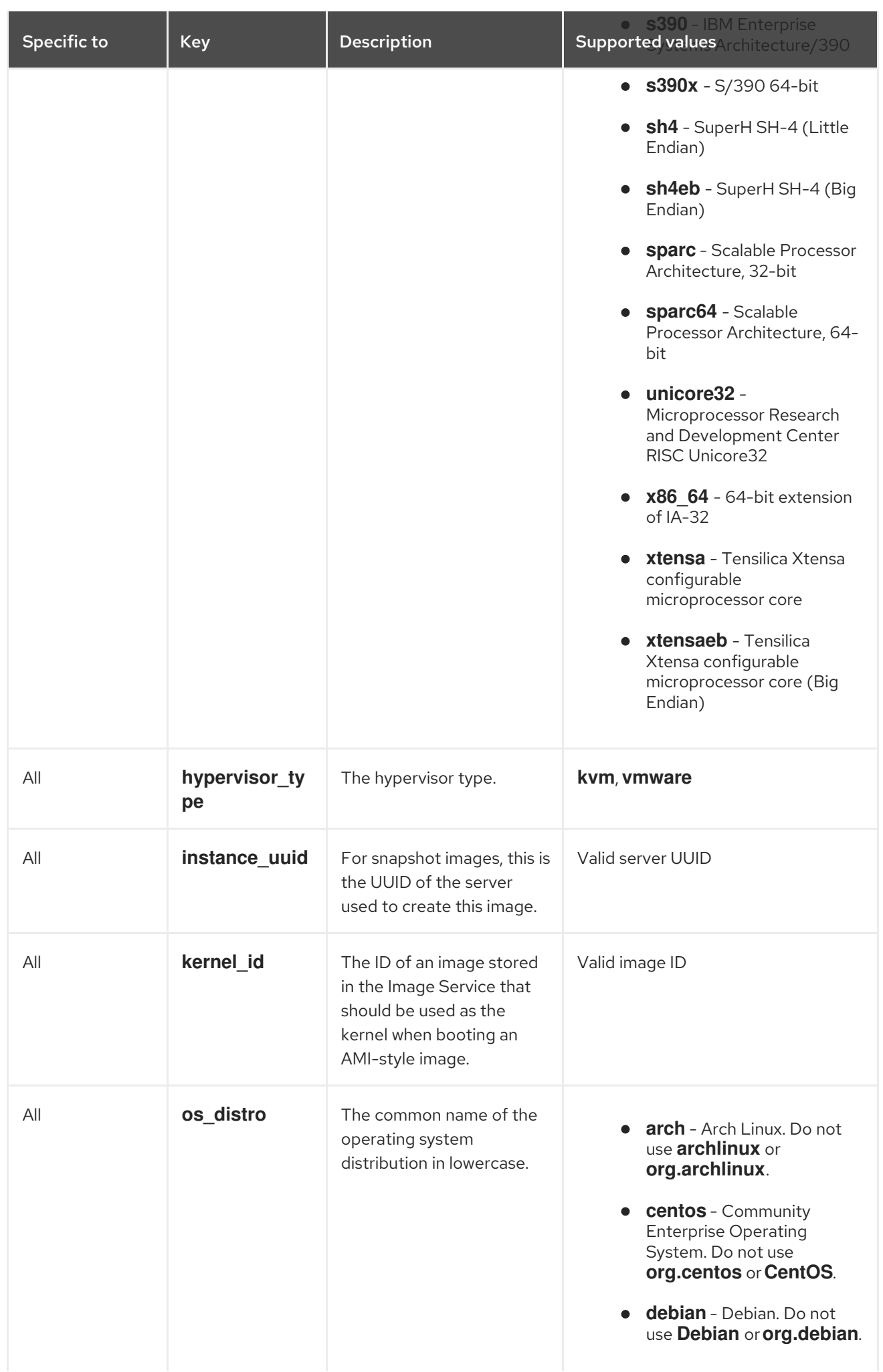

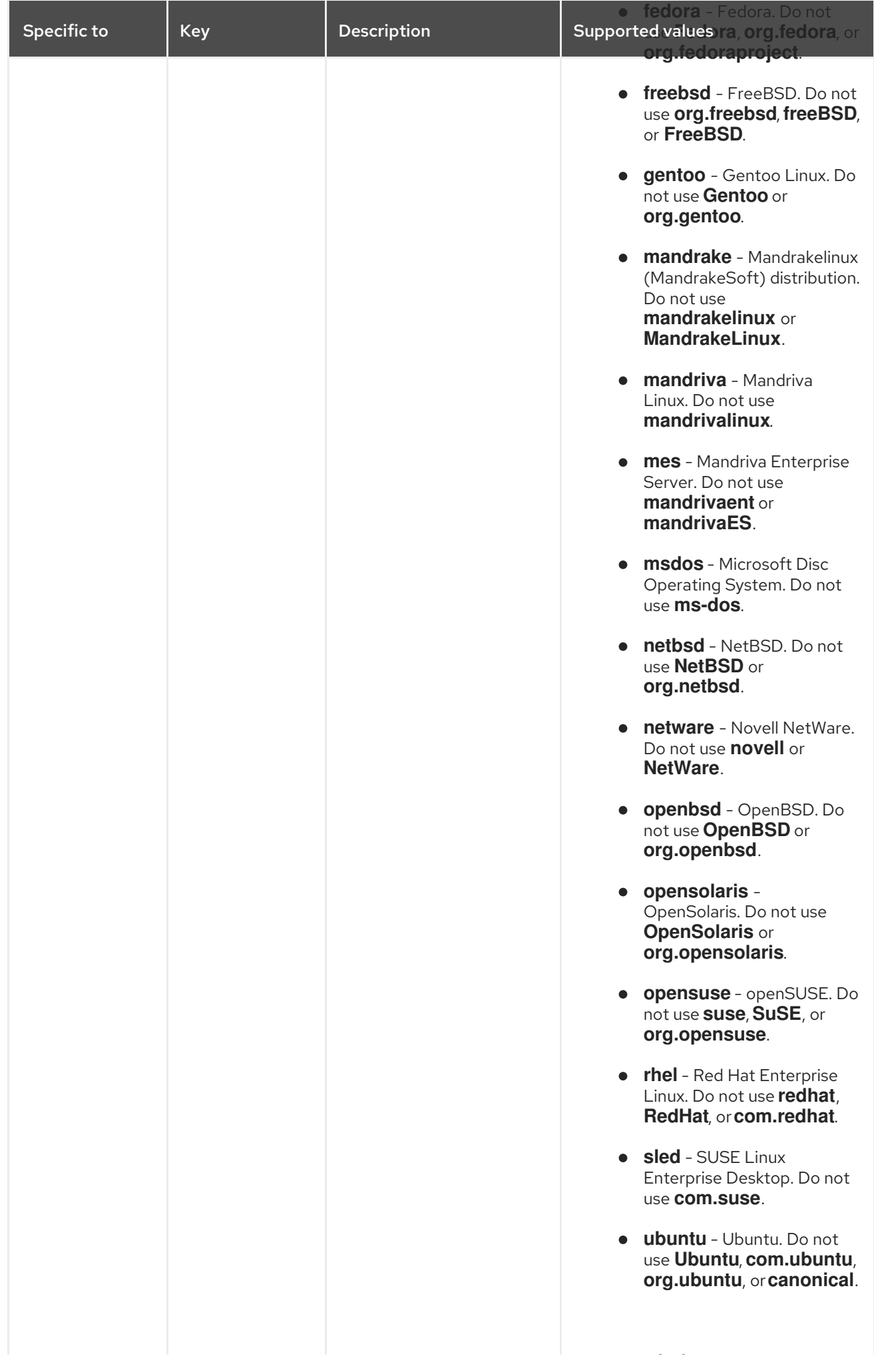

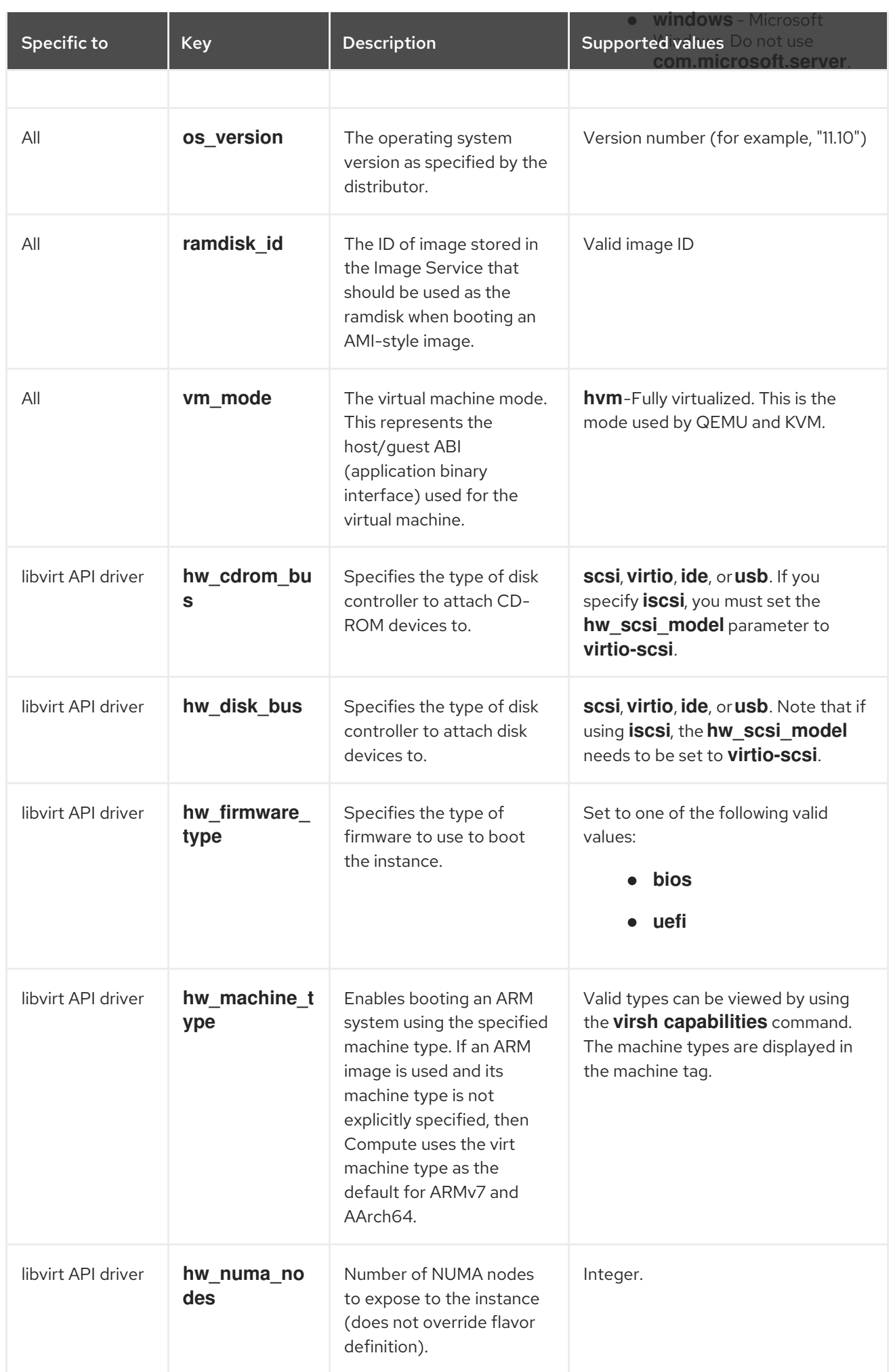

<span id="page-53-0"></span>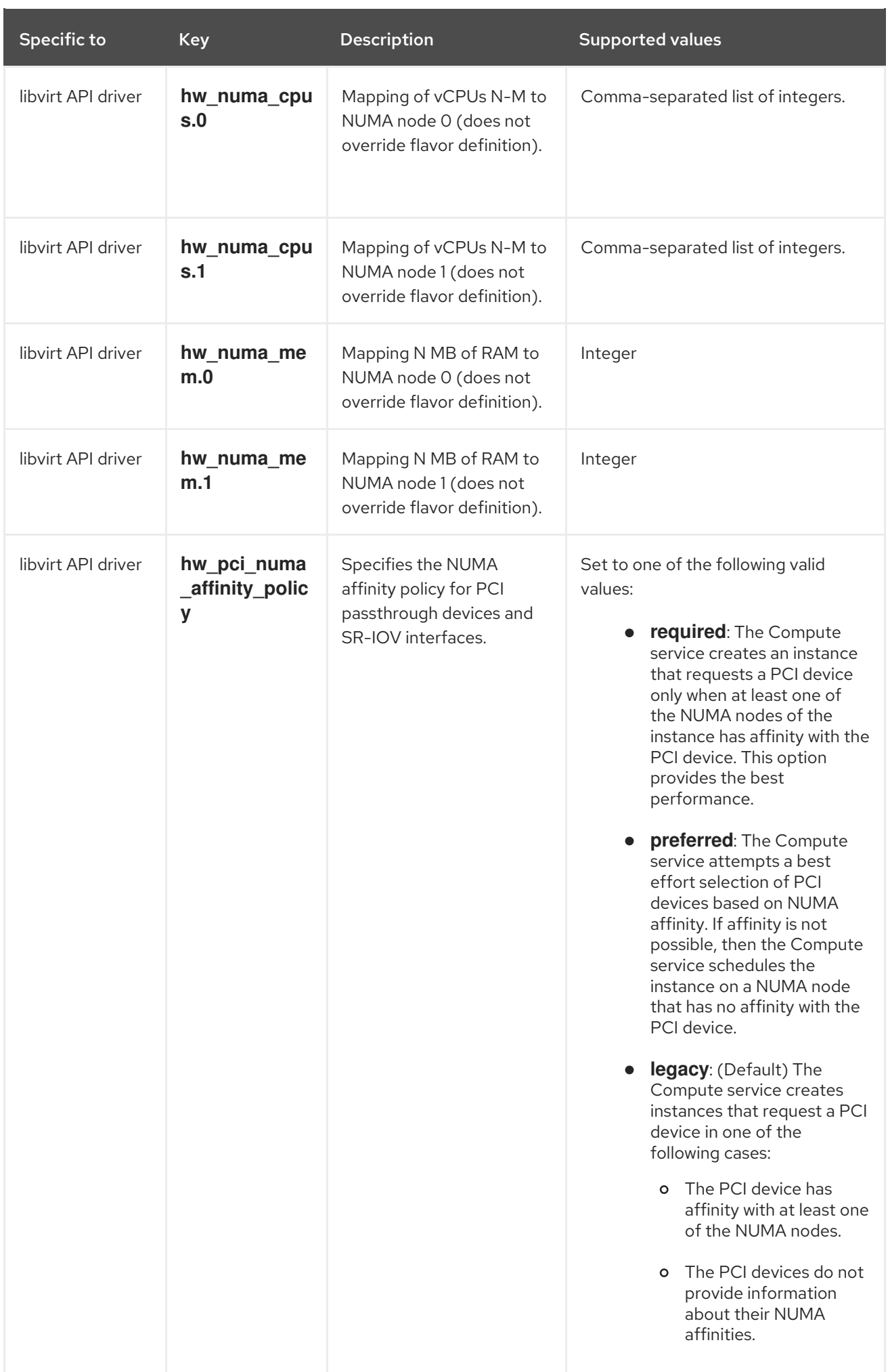

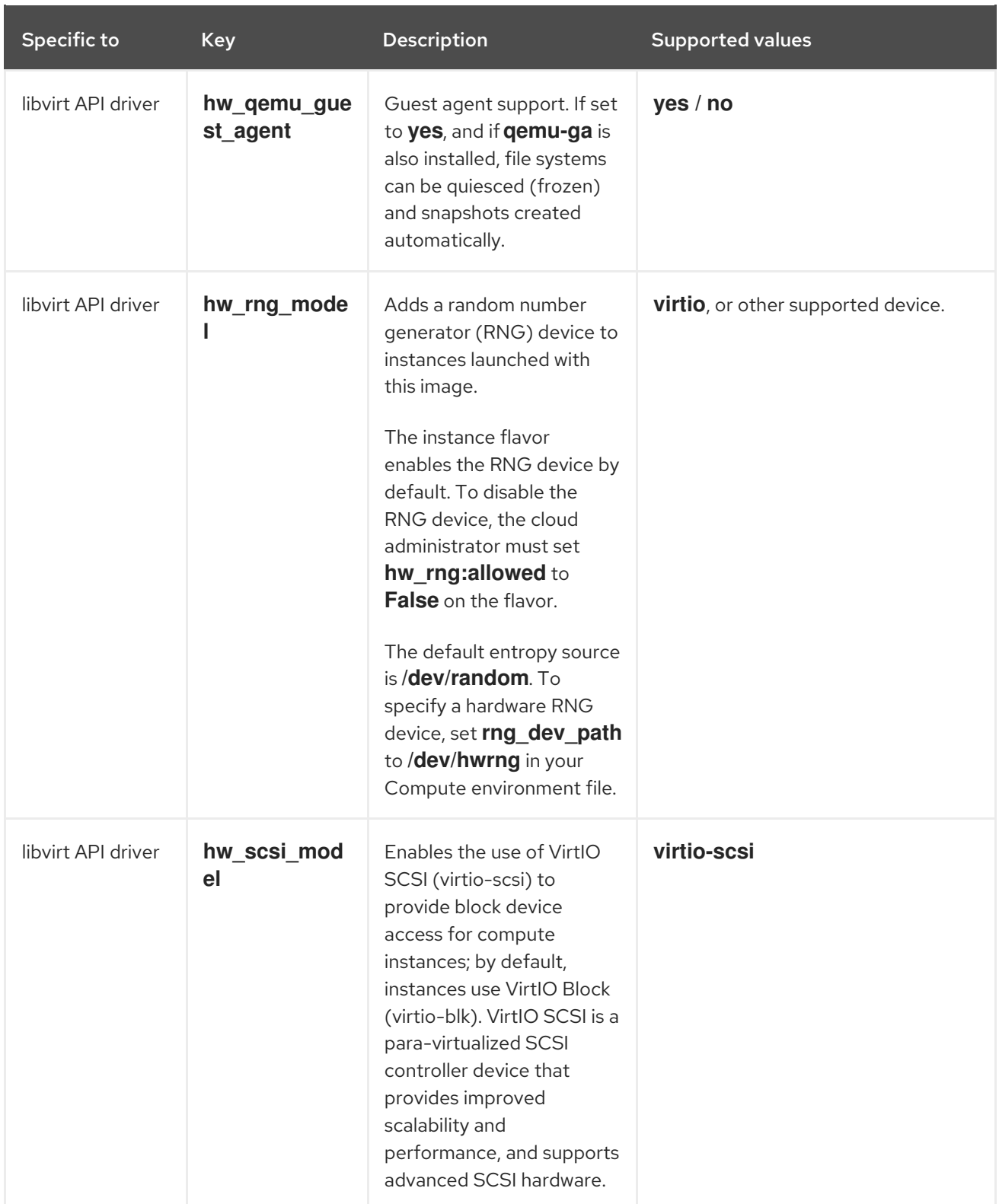

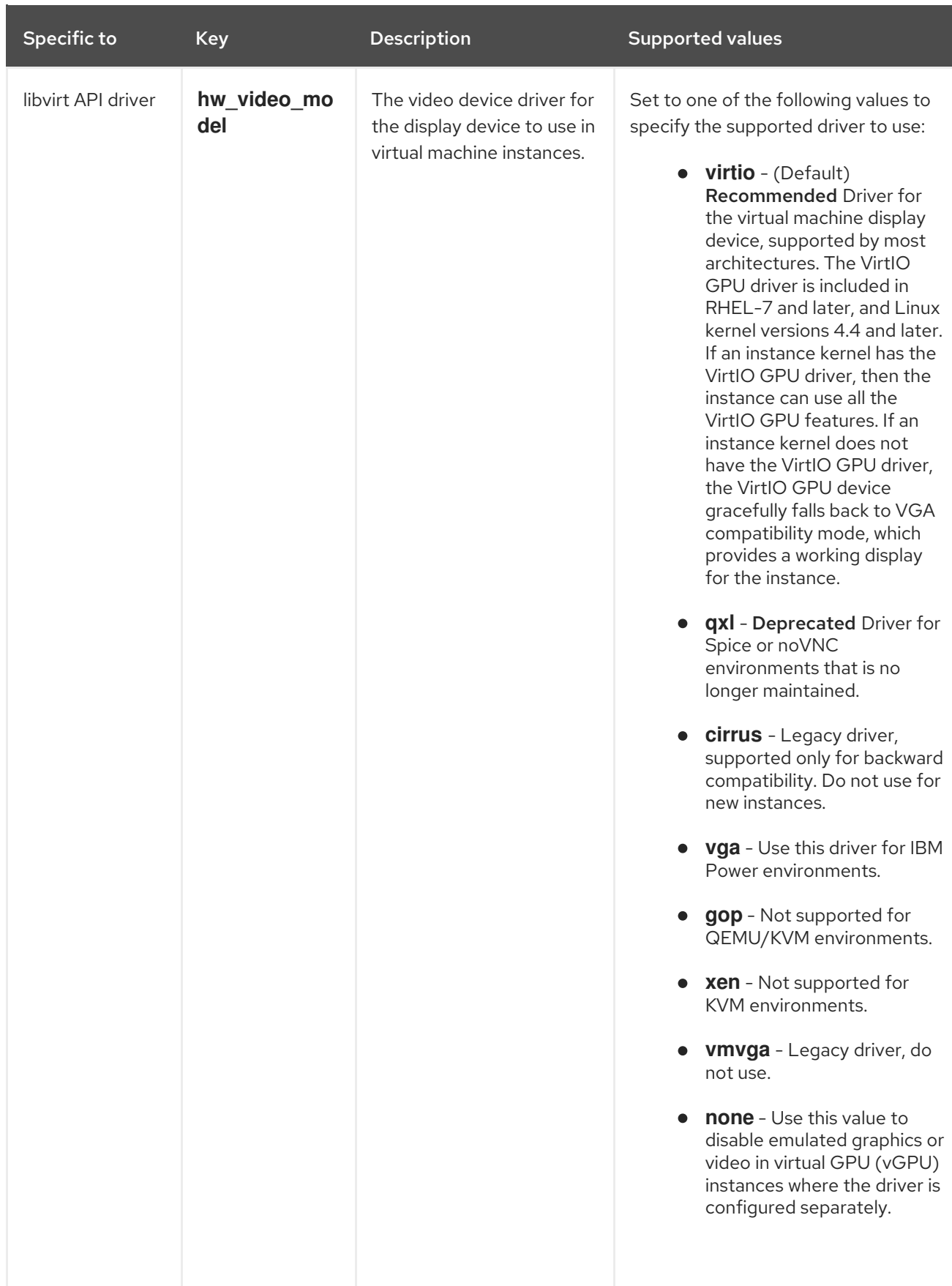

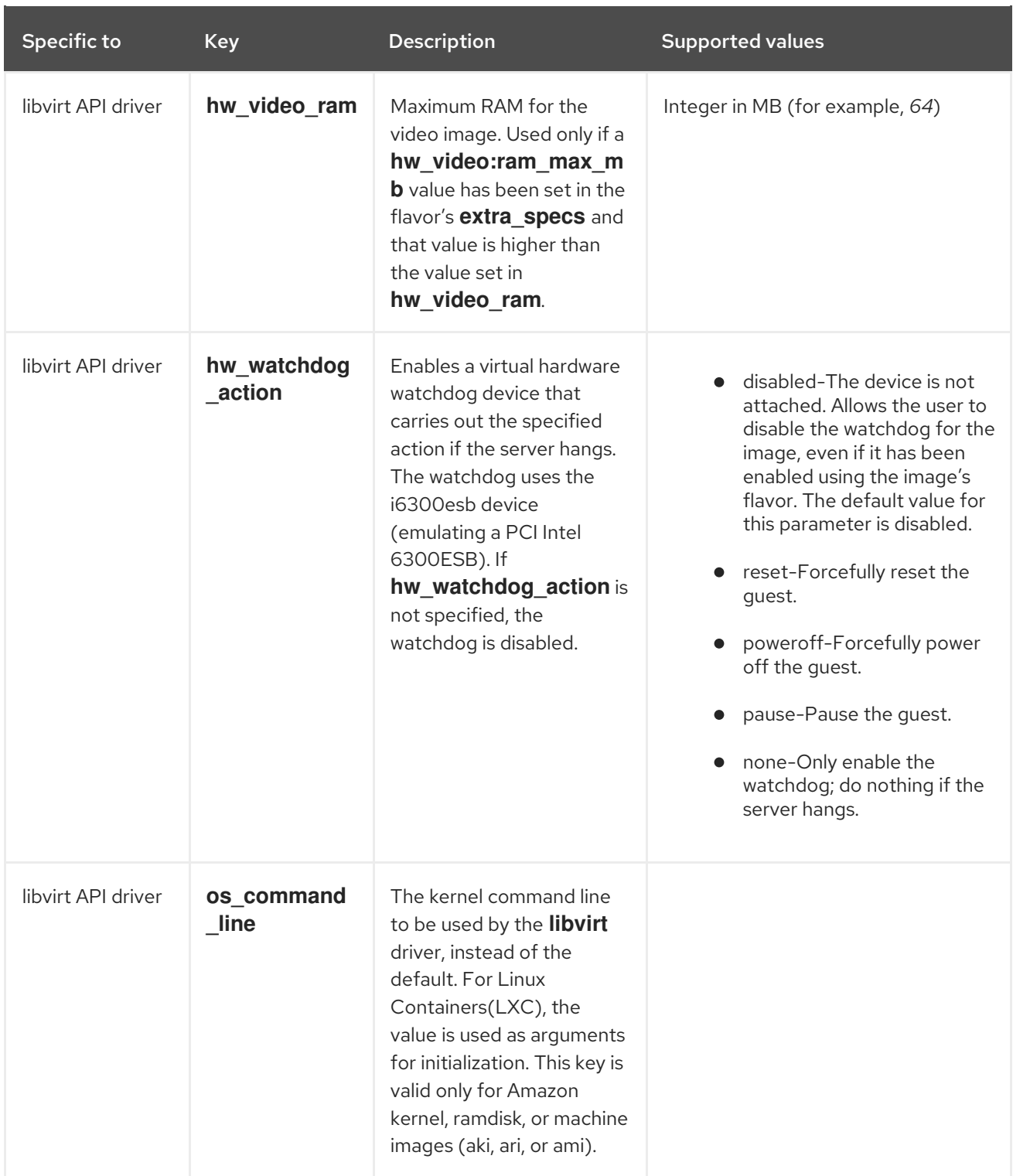

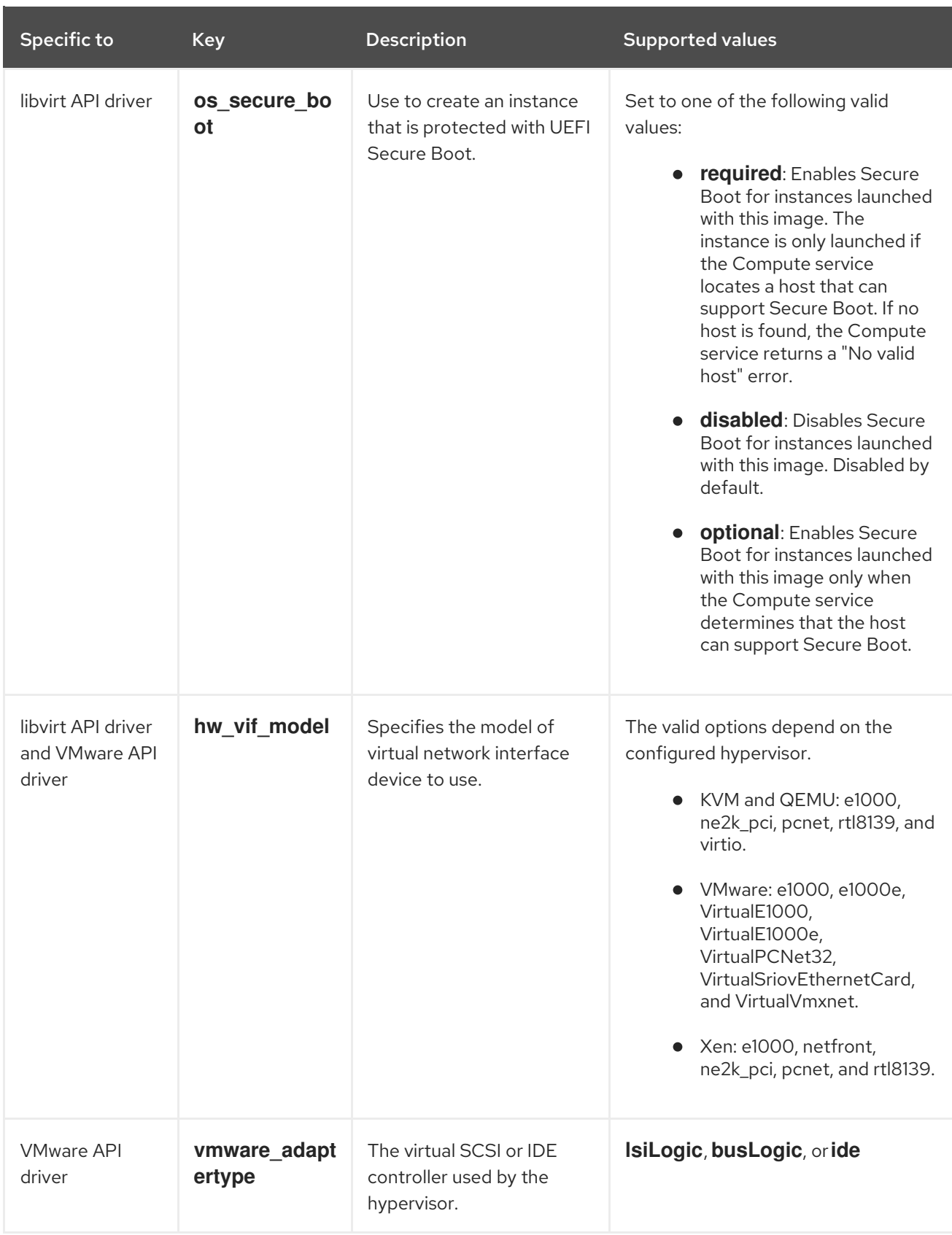

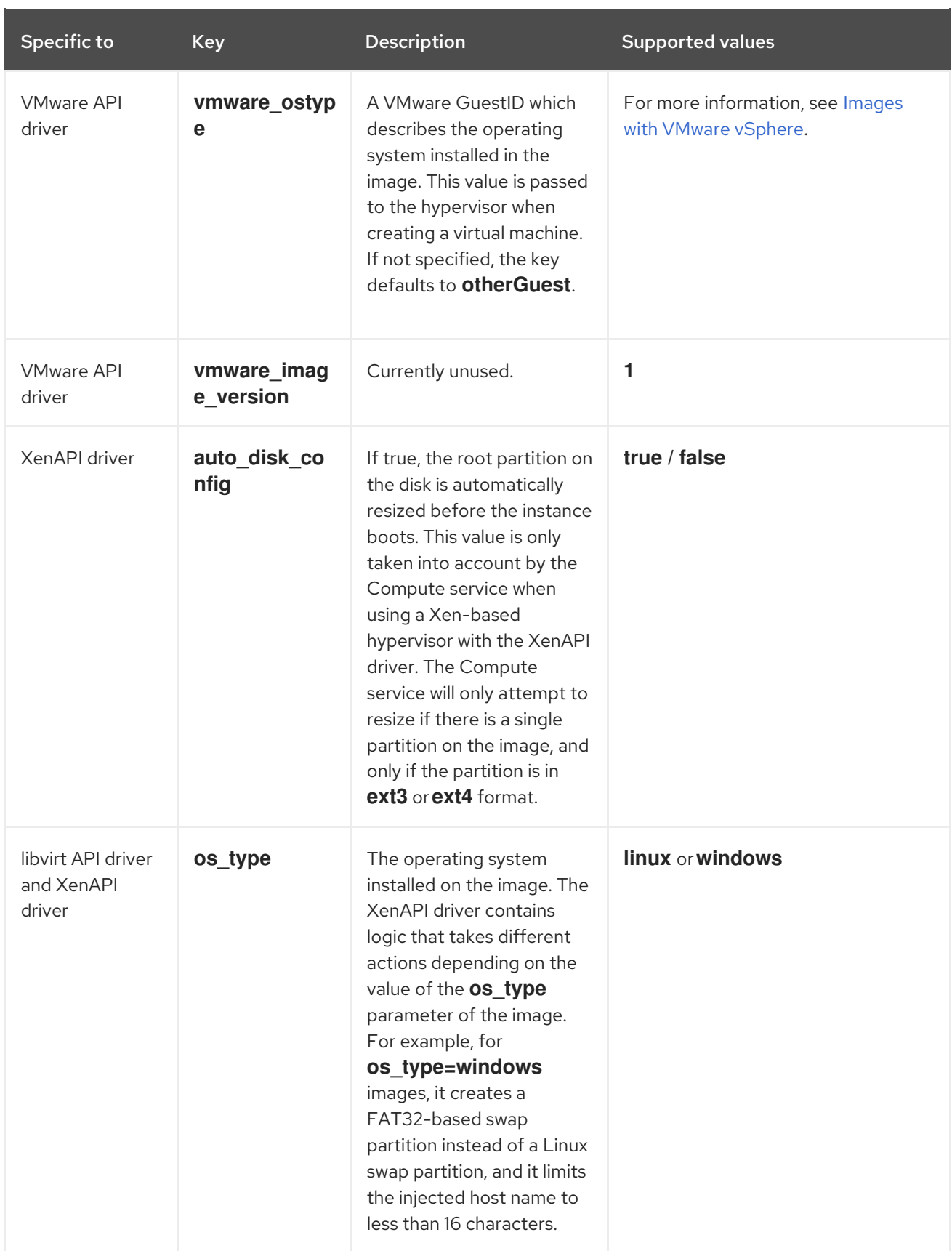